## **Nokia 6700 classic erabiltzailearen gida**

9214735 Argitalpena 2 ONESPEN ADIERAZPENA

 $C\epsilon 0434$ 

Honen bidez, NOKIA CORPORATIONek adierazten du RM-470 telefonoak 1999/5/EC Arteztarauko oinarrizko baldintzak eta dagozkion gainerako xedapenak betetzen dituela . Onespenadierazpen horren kopia bat [http://www.nokia.com/](http://www.nokia.com/phones/declaration_of_conformity/) [phones/declaration\\_of\\_conformity/](http://www.nokia.com/phones/declaration_of_conformity/) helbidean aurki daiteke.

© 2009 Nokia. Eskubide guztiak erreserbatuta.

Nokia, Nokia Connecting People eta Navi Nokia Corporationen marka erregistratuak edo komertzialak dira. Nokia tune, Nokia Corporationen soinu-marka bat da. Hemen aipatutako gainerako produktu edo enpresen izenak jabeak dituzten merkatal marka edo izenak izan daitezke.

Galarazita dago dokumentu honen edukia, zatika nahiz osorik, kopiatzea, igortzea, zabaltzea edo gordetzea, edozein modutan, Nokia konpainiak aldez aurretik idatzizko baimenik ematen ez badu. Nokia konpainiak etengabeko garapen politika bat du. Nokia konpainiak dokumentu honetan deskribatutako edozein produktutan aldaketak eta hobekuntzak egiteko eskubidea gordetzen du, aldez aurretik horren berririk eman gabe.

US Patent No 5818437 and other pending patents. T9 text input software Copyright © 1997-2009. Tegic Communications, Inc. All rights reserved.

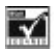

Includes RSA BSAFE cryptographic or security protocol software from RSA Security.

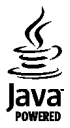

Java and all Java-based marks are trademarks or registered trademarks of Sun Microsystems, Inc.

Portions of the Nokia Maps software are ©1996-2009 The FreeType Project. All rights reserved.

Produktu honek MPEG- 4 Visual Portfolio License-ek emandako lizentzia du (i) jarduera pertsonal eta ez komertzialetan ari den kontsumitzaile batek MPEG- 4 Visual Standard-en arabera kodetutako informazioarekin erlazionatutako erabilpen pertsonal eta ez komertzialerako eta (ii) lizentziadun bideo hornitzaile batek emandako MPEG-4 bideoarekin erabiltzeko. Lizentzia batik ez da emango edo engaiatuko beste edozein erabilpenerako. Argibide gehigarriak, sustapena, barne edo erabilpen

komertzialekin zerikusia dutenak barne, MPEG LA, LLC-tik lortu daitezke. Ikusi http://www.mpegla.com.

LEGEAK ONARTZEN DUEN NEURRIRIK HANDIENEAN, NOKIA EDO BERE BESTE EDOZEIN BAIMEN HORNITZAILEK EZ DU INONDIK INORA ERANTZUKIZUNIK IZANGO, EDOZEIN DATU EDO IRABAZIEN GALERAGATIK EDO EDONOLA SORTUTAKO KALTE BEREZI, USTEKABEKO, ONDORIOZKO EDO ZEHARKAKOENGATIK.

DOKUMENTU HONEN EDUKIAK "BERE HORRETAN" HORNITZEN DIRA. LEGEAK ESKATZEN DUENETIK AT, DOKUMENTU HONEN ZEHAZTASUNARI, FIDAGARRITASUNARI EDO EDUKIARI DAGOKIONEZ EZ DA INOLAKO BERMERIK EMATEN, EZ ESPLIZITU EZ INPLIZITUKI, SALEROSGARRITASUN ETA HELBURU JAKIN BATERAKO EGOKITASUNARI DAGOZKION BERMEAK BARNE, BAINA HAUETARA MUGATU GABE. NOKIA KONPAINIAK, EDONOIZ ETA AURRETIK OHARTARAZI GABE DOKUMENTU HAU BERRIKUSI EDO ERRETIRATZEKO ESKUBIDEA GORDETZEN DU. Produktu zehatzak eta produktu horientzako aplikazio eta zerbitzuak eskuratzeko aukera herrialde batetik bestera alda daiteke. Jo ezazu zure Nokia hornitzailearengana dauden produktu eta hizkuntzen aukeren berri izateko. Telefono honek Amerikako Estatu Batuetako eta beste herri batzuetako esportazio lege eta arauak bete behar dituzten osagai, teknologia edo softwarea izan ditzake. Debekatuta dago legea urratzea.

#### FCC-REN OHARRA

Zure telefonoak irrati eta telebista interferentziak sor ditzake (telefonoa hargailu elektroniko batetik oso gertu erabiltzen denean, adibidez). FCCk zure telefonoa erabiltzeari uzteko eska diezazukete, interferentzia horiek ezabatzerik ez balego. Laguntzarik behar izanez gero, zure inguruko zerbitzu-gunera jo. Telefono honek FCC-ko araudiaren 15. atala betetzen du. Telefonoa erabiltzeko bi baldintza hauek bete behar dira: (1) interferentzia kaltegarririk ez eragitea eta (2) jasotako interferentzia guztiak onartzea, nahi ez diren eragiketak sor ditzakeenak barne. Nokia konpainiak argiro onartzen ez duen aldaketarik eginez gero, erabiltzaileak ekipamendu hau erabiltzeko baimena gal lezake.

Modelo zenbakia: 6700c

9214735/Argitalpena 2 EU

# **Edukia**

### **[Segurtasuna 5](#page-4-0)**

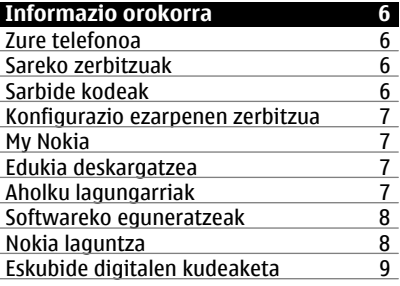

### **[Oinarrizko kontzeptuak 9](#page-8-0)**

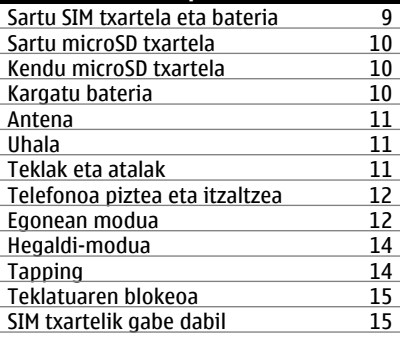

### **[Deitzeak 15](#page-14-0)** [Dei bat egitea 15](#page-14-0)<br>Hartu eta amaitu deiak 15 [Hartu eta amaitu deiak 15](#page-14-0)<br>Markazio lasterbideak 15 [Markazio lasterbideak 15](#page-14-0)<br>Ahots bidezko markatzea 15 [Ahots bidezko markatzea 15](#page-14-0)<br>Dei bat izatean dauden aukerak 16 [Dei bat izatean dauden aukerak 16](#page-15-0)

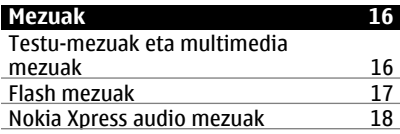

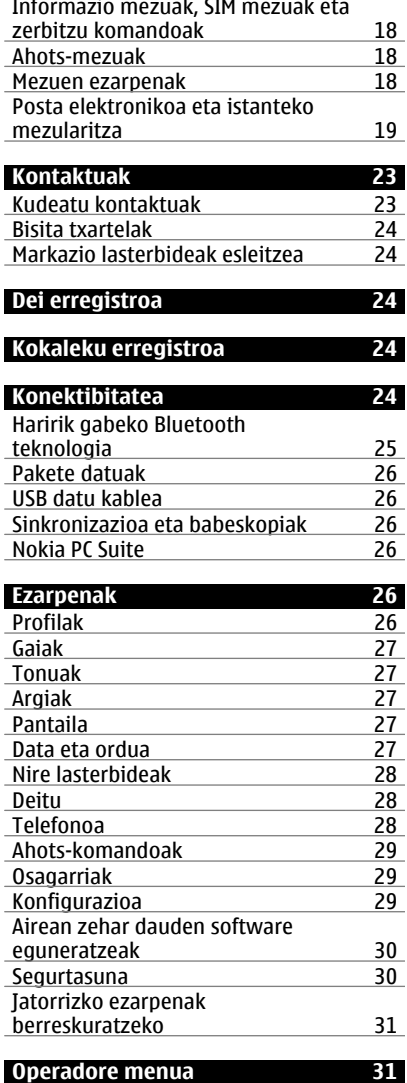

## **4 Edukia**

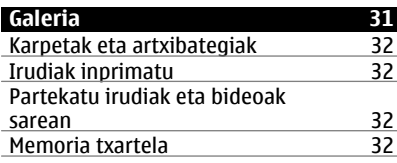

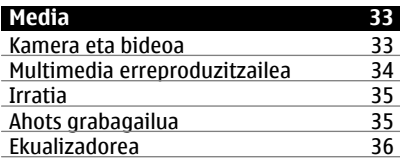

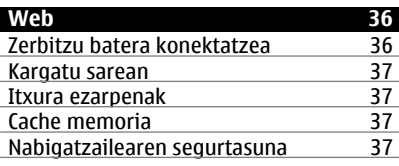

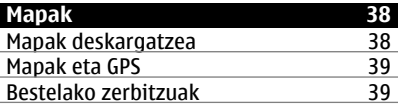

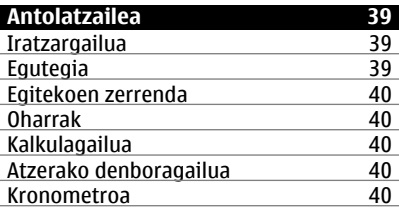

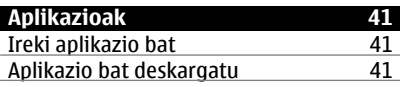

### **[SIM zerbitzuak 41](#page-40-0)**

### **[Osagarriak 42](#page-41-0)**

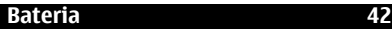

[Bateria eta kargagailuaren](#page-41-0) [informazioa 42](#page-41-0) [Nokia bateria autentikatzeko](#page-41-0) [jarraibideak 42](#page-41-0)

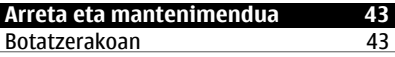

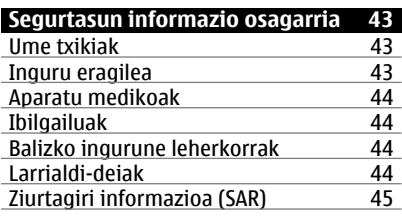

## **[Aurkibidea 46](#page-45-0)**

## <span id="page-4-0"></span>**Segurtasuna**

Jarraibide erraz hauek irakurri. Jarraibideok ez betetzea arriskutsua edo legez kanpokoa izan daiteke. Informazio gehiago behar izanez gero, erabiltzailearen gida osoa irakurri.

#### **MODU SEGURUAN PIZTU**

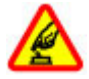

Ez piztu telefonoa haririk gabeko telefonoak erabiltzea debekatuta baldin badago edo interferentziarik edo arriskurik sor baliteke.

#### **ERREPIDEAN KONTUZ IBILTZEA DA GARRANTZITSUENA**

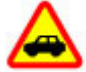

Herri bakoitzeko arau guztiak bete. Gidatzeko orduan, eskuak beti libre eduki autoa gidatzeko. Gidatzen ari zarenean, errepidean kontuz ibiltzea da garrantzitsuena.

#### **INTERFERENTZIAK**

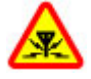

Haririk gabeko telefono guztiek interferentziak jasan ditzakete, eta horrek telefonoaren jarduna kaltetu dezake.

### **DEBEKATUTAKO TOKIETAN ITZALI**

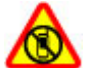

Telefonoa erabiltzeko murrizketa guztiak bete. Hegazkinetan eta medikuntzako tresneria, erregai, produktu kimiko edo leherketen arriskua duten guneen inguruan telefonoa itzali.

#### **ZERBITZU HOMOLOGATUA**

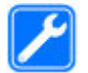

Langile homologatuek bakarrik instalatu edo konpondu dezakete telefonoa.

### **OSAGARRIAK ETA BATERIAK**

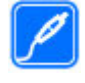

Osagarri eta bateria onartuak soilik erabili behar dira. Ez konektatu produktu bateraezinik.

#### **URAREKIKO ERRESISTENTZIA**

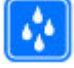

Zure telefonoak ez du urarekiko erresistentziarik. Lehor manten ezazu.

## <span id="page-5-0"></span>**Informazio orokorra**

#### **Zure telefonoa**

Gida honetan deskribatzen den haririk gabeko telefonoa GSM 850, 900, 1800, 1900 eta WCDMA 900, 1900 eta 2100 MHz sareak erabiltzeko homologatuta dago. Sareei buruzko informazio gehiago jasotzeko jo ezazu zure zerbitzuhornitzailearengana.

Baliteke telefonoak laster-markak eta Interneteko hirugarrenen guneetarako estekak instalatuta izatea; beraz, hirugarrenen guneetan sartzeko aukera izan dezakezu. Hauek ez daude Nokia konpainiarekin afiliatuta eta Nokia konpainiak ez du hauen inolako erantzukizunik bere gain hartzen. Gune hauetan sartzen bazara, kontutan hartu segurtasuna eta edukiak.

#### **Abisua:**

Iratzargailua ez beste aukerarik erabiltzeko, telefonoak piztuta egon behar du. Ez piztu telefonoa, haririk gabeko gailuen erabilerak interferentziarik edo arriskurik sor badezake.

Telefonoa erabiltzeko garaian, bete lege guztiak eta errespetatu tokian tokiko ohiturak eta besteen pribatutasun eta legezko eskubideak, copyright eskubideak barne. Copyright babesa dela eta, argazkiak, musika eta bestelako edukiak kopiatu, aldatu, igorri edo bidali edo birbidaltzea galarazita egon liteke.

Telefonoan gordetako informazio garrantzitsuaren segurtasun-kopiak egitea edo informazio hori idatziz gordetzea gomendatzen da.

Beste edozein gailutara konektatu aurretik, gailu horren erabiltzaile-gida irakurri, segurtasunari buruzko

xehetasunen berri jasotzeko. Ez konektatu produktu bateraezinik.

Baliteke gidako irudiak zure telefonokoen berdinak ez izatea.

Jo ezazu erabiltzailearen gidara zure gailuari buruzko informazio garrantzitsu gehiago izateko.

#### **Sareko zerbitzuak**

Telefonoa erabiltzeko haririk gabeko zerbitzu-hornitzaile baten harpidedun izatea beharrezkoa da. Zenbait aukera ez daude erabilgarri sare guztietan, zenbait funtziok zerbitzu-hornitzaileekin akordio bereziak izatea eska dezakete. Sareko zerbitzuak erabiltzean datu-transmisioak gauzatzen dira. Jo zerbitzu-hornitzailera zure hornitzailearen sareko eta roaming sareetako datu-transmisio tarifak ezagutzeko. Zure zerbitzu-hornitzaileak zer kostu aplikatuko den azal dezake.

Zure zerbitzu-hornitzaileak telefonoko zenbait aukera ezgaitzeko edo ez aktibatzeko eskatu liezazuke. Kasu horretan, aukera horiek ez dira telefonoko menuan agertuko. Telefonoan menuaren izenak, menuaren ordena eta ikonoak bezalako elementuak pertsonaliza daitezke.

#### **Sarbide kodeak**

Telefonoaren sarbide kode eta segurtasun ezarpenak zehazteko, aukeratu **Menua** > **Ezarpenak** > **Segurtasuna** > **Sarbide kodeak**.

• Segurtasun kodeak telefonoa baimenik gabe erabiltzea ekiditen lagunduko dizu. Kode lehenetsia 12345 da. Kodea alda dezakezu eta telefonoak kodea eska dezan ezar dezakezu. Zenbait eragiketek segurtasun kodea behar dute konfigurazioa kontutan hartu gabe, <span id="page-6-0"></span>adibidez ezarpenen leheneratzea. Kode berria ezkutuan, leku seguru batetan eta telefonotik urrun gorde. Kodea ahazten baduzu eta telefonoa blokeatuta badago, baliteke telefonoak ordaindu beharreko zerbitzuak behar izatea. Informazio gehiagorako, jo Nokia Care gunera edo zerbitzu-hornitzailera.

- PIN (UPIN) kodea, SIM (USIM) txartelarekin eskuratzen dena, txartela baimenik gabe erabiltzea ekiditeko da.
- PIN2 (UPIN2) kodea, SIM (USIM) txartel batzuekin eskuratzen dena, zerbitzu jakin batzuetara sartzeko erabiltzen da.
- PUK (UPUK) eta PUK2 (UPK2) kodeak SIM (USIM) txartelarekin eskura daitezke. PIN kodea hiru aldiz jarraian oker idatziz gero, PUK kodea eskatzen da. PUK kodea SIM txartelarekin jaso ez baduzu, jo zerbitzu-hornitzailera.
- Debeku pasahitza beharrezkoa da telefonoan deien debekuak erabiltzeko (sareko zerbitzua).
- Arakatzailearen segurtasun moduluko ezarpenak ikusteko edo aldatzeko, hautatu **Menua** > **Ezarpenak** > **Segurtasuna** > **Segurt.-modul. ezarp.**.

#### **Konfigurazio ezarpenen zerbitzua**

Sareko hainbat zerbitzu erabiltzeko, internet mugikorreko zerbitzuak, multimedia mezuen zerbitzua (MMS), Nokia Xpress audio mezuak edo urrutiko internet zerbitzarien sinkronizazioa esaterako, zure telefonoak konfigurazio ezarpen zuzenak behar ditu. Eskuragarritasuna ezagutzeko, jarri harremanetan zure zerbitzuaren hornitzailearekin edo baimendutako Nokia hornitzaile hurbilenarekin, edo ikusi Nokia webgunearen laguntza gunea[.Ikus "Nokia laguntza"8.](#page-7-0)

Behin ezarpenak konfigurazio mezu baten bidez jasota eta ezarpenak automatikoki gorde eta aktibatzen ez badira, **Jasotako konfigurazio ezarpenak:** agertuko da.

Ezarpenak gordetzeko, hautatu **Erakutsi** > **Gorde**. Beharrezkoa bada, sartu zerbitzuaren hornitzaileak emandako PIN gakoa.

#### **My Nokia**

Jaso doako aholkuak, trukuak eta laguntza zure Nokia telefonoarentzat. Baita frogatzeko doako edukiak, erakustaldi interaktiboak, webgune pertsonalizatua eta Nokiaren produktu eta zerbitzu berrienei buruzko informazioa.

Atera etekina zure Nokia telefonoari eta izena eman gaur bertan My Nokian! Xehetasunak eta zure eskualdeko eskuragarritasunari buruzko informazioa jasotzeko, ikus [www.nokia.com/](http://www.nokia.com/mynokia) [mynokia.](http://www.nokia.com/mynokia)

#### **Edukia deskargatzea**

Zure telefonoan (sare zerbitzua) eduki berriak deskargatzeko aukera izango duzu (gaiak, adibidez).

**Garrantzitsua:** Fidagarriak diren eta segurtasun eta babes egokia ematen duten zerbitzuak bakarrik erabili software kaltegarrien aurka.

Zerbitzuen eskuragarritasunari eta prezioei buruzko informazioa izateko, jarri harremanetan zure zerbitzu hornitzailearekin.

#### **Aholku lagungarriak**

Zure telefonoari buruzko kontsultarik baduzu, edo nola ibili behar denari buruzko zalantzarik baduzu, jo ezazu <span id="page-7-0"></span>erabiltzailearen gidara. Honek ez badizu laguntzen, hurrengoarekin saiatu:

- Telefonoa berrezarri: telefonoa itzali eta bateria atera. Segundu batzuk igaro ondoren, sartu bateria eta telefonoa piztu.
- Jatorrizko ezarpenak berreskura itzazu. [Ikus "Jatorrizko ezarpenak](#page-30-0) [berreskuratzeko"31.](#page-30-0)
- Egunera ezazu telefonoa Nokiaren Software Eguneratzailearekin, erabilgarri baldin badago. Ikus "Softwareko eguneratzeak"8.
- Bisitatu Nokia webgunea, edo harremanetan jarri Nokia Care-rekin. Ikus "Nokia laguntza"8.

Ez bazaizkizu kontsultak erantzun, harremanetan jarri zure Nokia Care puntuarekin konponketa aukerak ezagutzeko. Zure telefonoa konpontzera bidali baino lehen, beti kopiak gorde edo zure telefonoak gordetako datuak grabatu.

#### **Softwareko eguneratzeak**

Baliteke Nokiak software eguneratzea, funtzio berriak, hobekuntza edo erabilera hobetuak sortzea. Ordenagailuko Nokia Software Updater aplikazioaren bidez eska ditzakezu eguneratze hauek. Gailuaren softwarea eguneratzeko, Nokia Software Updater aplikazioa eta Microsoft Windows 2000, XP edo Vista sistema eragilea instalatuta daukan PC bateragarri bat beharrezkoak dira, eta baita banda zabaleko interneteko sargunea eta datuen kable bateragarria gailua ordenagailura konektatzeko ere.

Informazio gehiago lortzeko eta Nokia Software Updater aplikazioa deskargatzeko, ikusi [www.nokia.com/](http://www.nokia.com/softwareupdate) [softwareupdate](http://www.nokia.com/softwareupdate) edo zure lurraldeko Nokia webgunea.

Zure sareak hari gabeko software eguneratzeak onartzen baldin baditu, hauek telefonoaren bidez ere eska ditzakezu. [Ikus "Airean zehar dauden](#page-29-0) [software eguneratzeak"30.](#page-29-0)

**Garrantzitsua:** Fidagarriak diren eta segurtasun eta babes egokia ematen duten zerbitzuak bakarrik erabili software kaltegarrien aurka.

#### **Nokia laguntza**

Zoaz [www.nokia.com/support](http://www.nokia.com/support) edo zure tokiko Nokia-ren webgunera gida honen azken bertsioa, informazio gehigarria, deskargak, eta zure Nokia produktuarekin erlazionatutako zerbitzuak ezagutzeko.

#### **Konfigurazio ezarpenen zerbitzua**

Deskargatu doako MMS, GPRS, posta elektroniko eta bestelako konfigurazioezarpenak zure telefonomodeloarentzako, [www.nokia.com/](http://www.nokia.com/support) [support](http://www.nokia.com/support)

#### **Nokia PC Suite**

Nokia PC Suite aplikazioari buruzko informazio gehiago aurki dezakezu Nokia-ren webgunean, [www.nokia.com/](http://www.nokia.com/support) [support](http://www.nokia.com/support)

#### **Nokia Care zerbitzuak**

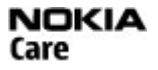

Laguntza-zerbitzuarekin harremanetan jartzeko, begiratu tokiko Nokia Care harremanetarako zentroen zerrenda [www.nokia.com/customerservice.](http://www.nokia.com/customerservice)

#### **Mantenua**

Mantenu zerbitzua lortzeko, bilatu zugandik hurbilen dagoen Nokia Care puntua [www.nokia.com/repair](http://www.nokia.com/repair).

#### <span id="page-8-0"></span>**Eskubide digitalen kudeaketa**

Edukien jabe batzuek DRM edo eskubide digitalen kudeaketa (Digital Rights Management) teknologia ezberdinak erabil ditzakete, copyrightak barne, beraien jabetza intelektuala babesteko. Gailu honek DRM software desberdinak erabiltzen ditu DRM-arekin babestutako edukiak atzitzeko. Gailu honekin, honako kudeatzaileekin babestutako edukiak atzitu ditzakezu: WMDRM 10, OMA DRM 1.0, OMA DRM 1.0 blokeoa, eta OMA DRM 2.0. DRM softwareren batek edukirik babesten ez badu, eduki honen jabeek DRM-en aurka babestutako edukira sartzeko DRM software honek duen gaitasuna baliogabetzeko eskatzeko eskubidea dute. Honek DRM-arekin babestutako eduki hori berriz zure telefonoan berriztea saihes dezake. DRM software hori baliogabetzeak ez du eraginik beste mota batzuetako DRMarekin babesturiko edo babestu gabeko edukiak erabiltzerakoan.

Eskubide digitalen kudeaketak (DRM) babestutako edukiak, berari dagokion aktibazio kode bat dauka edukia erabiltzeko zure eskubideak azalduz.

Telefonoak OMA DRM bidez babestutako edukia badu, aktibazio-gakoen eta edukiaren segurtasun-kopiak egiteko erabili Nokia PC Suiteko funtzioa.

Zure telefonoak WMDRM bidez babestutako edukia baldin badauka, aktibazio-gakoak eta edukia galduko dira telefonoaren memoria formateatuz gero. Aktibazio-gakoak eta edukia gal ditzakezu zure telefonoko fitxategiak hondatuz gero. Aktibazio-gakoak edo edukia galtzeak, zure telefonoan berriz eduki bera erabiltzeko aukera muga dezake. Informazio gehiago jasotzeko jo ezazu zure zerbitzu-hornitzailearengana.

### **Oinarrizko kontzeptuak**

#### **Sartu SIM txartela eta bateria**

Segurtasunez kentzea. Bateria kendu aurretik, beti telefonoa itzali eta kargagailua deskonektatu.

Telefonoa BL-6Q bateriarekin erabiltzeko egina dago. Erabili beti Nokiaren jatorrizko bateriak. [Ikus "Nokia bateria](#page-41-0) [autentikatzeko jarraibideak"42.](#page-41-0)

SIM txartela eta bertako kontaktuak erraz kalte daitezke urratze edo okertzeen ondorioz. Beraz, kontuz aritu txartela erabili, sartu edo ateratzerakoan.

1 Kendu atzeko estalkia.

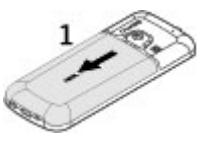

2 Sartu SIM txartela zirrikituan kontaktua behera begira duela.

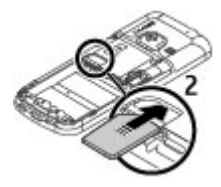

3 Begiratu bateriaren kontaktuak eta sartu bateria.

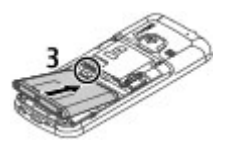

4 Jarri atzeko estalkia.

<span id="page-9-0"></span>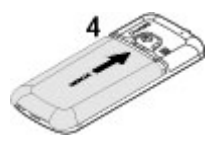

#### **Sartu microSD txartela**

Erabili soilik Nokiak telefono honetan erabiltzeko onartuta dituen microSD txartelak bateragarriak. Nokiak onartutako sektoreko estandarrak erabiltzen ditu memoria txartelentzako, halere baliteke marka batzuk guztiz bateragarriak ez izatea. Bateraezina den txartel bat erabiliz gero, txartela eta telefonoa kaltetu eta txartelean gordetako datuak honda daitezke.

Zure telefonoak gehienez 8 GBko microSD txartelak onartzen ditu.

- 1 Kendu atzeko estalkia.
- 2 Sartu SIM txartela microSD zirrikituan kontaktuak behera begira dituela.

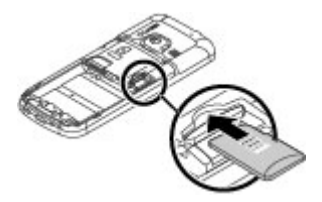

3 Jarri atzeko estalkia.

#### **Kendu microSD txartela**

- 1 Kendu gailuaren atzeko estalkia.
- 2 Atera memoria-txartela.

#### **Kargatu bateria**

Zure bateria aurretik kargatuta dago, baina kargatze mailak ezberdinak izan daitezke.

1 Konektatu bateria hartune batera.

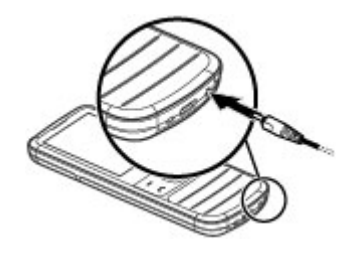

- 2 Konektatu kargagailua gailuari.
- 3 Bateria erabat kargatzen denean, deskonektatu kargagailua gailutik eta ondoren hartunetik.

Halaber, bateria USB kable bat erabiliz kargatu dezakezu ordenagailu baten energiarekin.

- 1 Konektatu USB kablea ordenagailu baten USB atakari eta zure gailuari.
- 2 Bateria erabat kargatzen denean, deskonektatu USB kablea.

Bateria guztiz deskargatuta baldin badago, kargatzailearen ikurra pantailan agertu arte edo deirik egin ahal izan arte minutu batzuk igaro litezke.

Kargatzearen iraupena kargagailuaren araberakoa da. BL-6Q bateria bat AC-8, AC-15 kargagailuarekin kargatzeko 1 ordu 25 minutu inguru behar dira telefonoa hasierako pantailan izanda.

#### <span id="page-10-0"></span>**Antena**

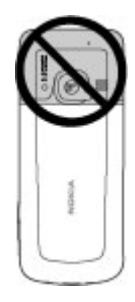

Baliteke zure telefonoak antena barruan eta kanpoan izatea. Saihestu antena behar ez denean erabiltzen antena transmititzen edo jasotzen ari den bitartean. Antena ukitzeak komunikazioaren kalitatean eragina du; gainera, telefonoak beharrezkoa baino bateria gehiago gasta lezake eta, ondorioz, bateriaren iraupena murritz liteke.

Irudiak antena gunea grisez markatuta erakusten du.

#### **Uhala**

- 1 Atzekaldeko karkasa kendu.
- 2 Uhal bat sartu eta estutu.
- 3 Atzekaldeko karkasa berriz jarri.

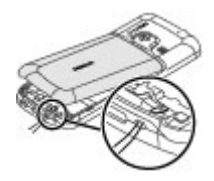

#### **Teklak eta atalak**

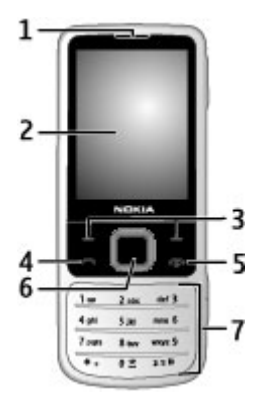

- **1** Belarriko entzungailua
- **2** Pantaila
- **3** Ezkerreko eta eskuineko hautatze teklak
- **4** Deitze tekla
- **5** Pizteko/Amaitzeko tekla<br>6 Navi™ tekla, hemendik a
- **6** Navi™ tekla, hemendik aurrera nabigazio tekla
- **7** Teklatua

<span id="page-11-0"></span>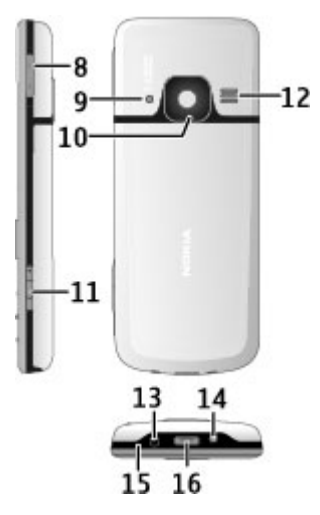

- **8** Bolumen teklak
- **9** Kameraren flasha
- **10** Kameraren lentea
- **11** Kaptura tekla
- **12** Bozgorailua
- **13** Kargagailuaren konektorea
- **14** Uhalaren euskarria
- **15** Mikrofonoa
- **16** USB konektorea

#### **Telefonoa piztea eta itzaltzea**

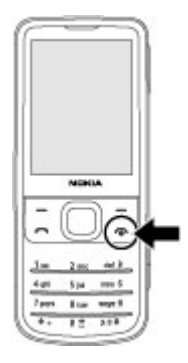

Telefonoa piztu eta itzaltzeko, sakatu eta eutsi sakatuta pizteko tekla.

Telefonoak PIN gako bat eskatzen badizu, sartu gakoa (\*\*\*\* agertuko da).

Telefonoak ordua eta data eskatzen badizu, sartu tokiko ordua, hautatu zure tokiko ordu zona Greenwich Mean Time (GMT)-rekiko ezberdintasuna kontutan hartuz, eta sartu data. [Ikus "Data eta](#page-26-0) [ordua"27.](#page-26-0)

Telefonoa lehenengo aldiz pizten duzunean, baliteke zure zerbitzuhornitzailearengandik konfigurazioezarpenak eskuratzeko eskatzea (sareko zerbitzua).

#### **Egonean modua**

Telefonoa erabiltzeko prest dagoenenean, eta karaktererik sartu ez duzunean, telefonoa egonean moduan egongo da.

#### <span id="page-12-0"></span>**Pantaila**

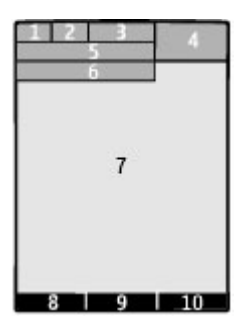

- **1** Sare mugikorraren seinalearen indarra <sup>T</sup>III
- **2** Bateriaren kargaren egoera
- **3** Adierazleak<br>**4** Ordularia
- **4** Ordularia
- **5** Sarearen izena edo operadorearen logotipoa
- **6** Data
- **7** Pantaila
- **8** Ezkerreko hautzatze teklaren funtzioa
- **9** Korritze teklaren funtzioa
- **10** Eskuineko hautzatze teklaren funtzioa

Ezkerreko eta eskuineko hautatze teklen funtzioa aldatu dezakezu. [Ikus " Ezkerreko](#page-27-0) [eta eskuineko hautatze teklak "28.](#page-27-0)

### **Hasiera pantaila**

Hasiera pantailan telefonoko hainbat funtzio eta sarbide zuzeneko informazioa ikusten dira.

Hautatu **Menua** > **Ezarpenak** > **Pantaila** > **Hasierako pantaila**.

Hasiera pantaila aktibatzeko edo desaktibatzeko, hautatu **Hasier. pant. modua**.

Hasiera pantaila antolatzeko eta aldatzeko, hautatu **Pertsonalizatu**.

Hasiera pantaila aktibatzeko erabiltzen den tekla hautatzeko, hautatu **Hasier. pant. gakoa**.

Ezarpenen arabera, hasiera pantailan joan gora edo behera zerrenda arakatzeko eta hautatu **Aukeratu**, **Ikusi** edo **Editatu**. Geziek informazio gehiago eskuragarri dagoela adierazten dute. Nabigazioa uzteko, hautatu **Irten**.

### **Lasterbideak**

Telefonoa egonean moduan edo hasiera pantailan dagoenean, hurrengo lasterbideak erabil ditzakezu.

#### **Galdutako, jasotako eta markatutako deien zerrenda erakustea**

Sakatu deitzeko tekla. Dei bat egiteko, joan zenbakira edo izenera eta sakatu deitzeko tekla.

## **Web arakatzailea piztea**

Sakatu eta eutsi sakatuta **0**.

## **Ahots postontzira deitzea**

Sakatu eta eutsi sakatuta **1**.

### **Beste teklak lasterbide gisa erabiltzea**

[Ikus "Markazio lasterbideak"15.](#page-14-0)

### **Adierazleak**

- $\frac{1}{\sqrt{2}}$ Irakurri gabeko mezuak dituzu. Bidali gabeko, bertan behera utzitako edo bidaltzean huts egindako mezuak dituzu. Teklatua blokeatuta dago.
- $\overline{\phantom{0}}$ Telefonoak ez du soinurik egiten 4 deiak edo testu mezuak jasotzean.
- Alarma bat ezartzen da.  $\mathcal{P}$
- <span id="page-13-0"></span> $G/F$  Telefonoa erregistratuta dago GPRS edo EGPRS sarean.
- **G**/E Telefonoak GPRS edo EGPRS konexio irekia du.
- GPRS edo EGPRS konexioa eseki egin da (zain dago).
- 书 Bluetooth konektibitatea aktibatuta dago.
- Bi telefono linea badituzu,  $\overline{\phantom{a}}$ bigarren telefono linea hautatuko da.
- Jasotzen diren dei guztiak beste zenbaki batera desbideratuko dira.
- Deiak erabiltzaile talde itxi batera  $\mathbf{P}^*$ mugatuta daude.
- $\bullet$ Une honetako profil aktiboa tenporizatua dago.

### **Hegaldi-modua**

Erabili Hegaldi-modua irratiarekiko sentikorrak diren inguruneetan irratifrekuentziaren funtzioak desaktibatzeko. Lineaz kanpoko jokoetarako, egutegirako eta telefono-zenbakietarako sarbidea izango duzu. Hegaldi-modua aktibatuta dagoenean,  $\rightarrow$  agertuko da.

#### **Hegaldi-modua aktibatzea**

Hautatu **Menua** > **Ezarpenak** > **Profilak** > **Hegaldia** > **Aktibatu** edo **Pertsonalizatu**.

#### **Hegaldi-modua desaktibatzea**

Hautatu beste profilen bat.

#### **Abisua:**

Hegaldi moduan ezin daiteke deirik egin edo jaso, larrialdi deiak barne, ez eta hari gabeko sare estaldura eskatzen duten beste funtzio batzuk erabili ere. Deiak egin ahal izateko, lehenik eta behin profilak aldatu eta, gero, telefonoaren funtzionalitatea aktibatu behar da. Gailua blokeatua izan bada, sar ezazu blokeatzeko kodea.

Telefonoa blokeatuta dagoen bitartean eta Hegaldi profilean larrialdi dei bat egin behar izanez gero, zure telefonoko blokeatutako kode eremuan ezarrita dagoen larrialdi zenbaki ofiziala sar dezakezu eta jarraian aukeratu "Deitu". Telefonoak Hegaldi profiletik ateratzen ari zarela baieztatuko dizu larrialdi dei bat egin ahal izateko.

### **Tapping**

Tapping funtzioa erabiliz, deiak eta tonuak isilarazi eta uko egin diezaiekezu, eta erloju bat agertarazi telefonoaren aurreko edo atzeko aldea bi aldiz ukituz.

Hautatu **Menua** > **Ezarpenak** > **Telefonoa** > **Sensor-ezarpenak** tapping funtzioa eta bibrazio informazioa aktibatzeko.

# **Deiak edo alarmak mututzea**

Ukitu telefonoa bitan.

### **Dei bat ukatzea edo alarma bat atzeratzea behin mutututa**

Ukitu telefonoa bitan berriz.

#### **Erlojua bistaratzea**

Ukitu telefonoa bitan.

Galdutako deiak badituzu edo mezu berririk jaso baduzu, haiek ikusi behar dituzu erlojua ikusi baino lehen.

#### <span id="page-14-0"></span>**Teklatuaren blokeoa**

Teklatua nahi gabe sakatzea ekiditzeko teklatua blokeatzeko, hautatu **Menua**, eta sakatu **\*** 3,5 segunduko tartean.

Teklatua desblokeatzeko, hautatu **Desblok**, eta sakatu **\*** 1,5 segunduko tartean. Eskatzen bazaizu, sartu blokeo gakoa.

Teklatua blokeatuta dagoenean deiak erantzuteko, sakatu deitze tekla. Deia amaitzean edo ukatzean, teklatua automatikoki blokeatzen da.

Beste funtzio batzuk zorro automatikoa eta segurtasun zorroa dira. [Ikus](#page-27-0) ["Telefonoa"28.](#page-27-0)

Telefonoa edo teklatua blokeatuta egonda ere, telefonoan programatutako larrialdiko zenbaki ofizialera deitu ahal izango da.

#### **SIM txartelik gabe dabil**

Baliteke telefonoaren hainbat funtzio SIM txartelik sartu gabe erabili ahal izatea, Antolatzailearen funtzioak eta jokoak, esaterako. Funtzio batzuk testu ilunez agertzen dira eta ezin dira erabili.

## **Deitzeak**

#### **Dei bat egitea**

Deiak egiteko hainbat era dago:

• Sartu telefono zenbakia, lurraldearen kode eta guzti, eta sakatu deitze tekla.

Nazioarteko deietan, **\*** bi aldiz sakatu + nazioarteko aurrezenbakirako (honek nazioarteko sarbide kodea ordezkatzen du), sakatu herrialdearen aurrezenbakia eta lurraldearen aurrezenbakia, beharrezkoa izanez gero, hasierako

zeroa kenduz, eta sartu telefono zenbakia.

- Dei erregistroan sartzeko, sakatu behin deitze tekla hasierako pantailan. Hautatu zenbaki edo izen bat, eta sakatu deitze tekla.
- Bilatu kontaktuen zerrendan gordetako izen edo telefono zenbaki bat[.Ikus "Kudeatu kontaktuak"23.](#page-22-0)

Dei batean bolumena egokitzeko, sakatu bolumen tekla gora edo behera.

#### **Hartu eta amaitu deiak**

Jasotako deia hartzeko, sakatu deitzeko tekla. Deia amaitzeko, sakatu amaitzeko tekla.

Jasotako deia baztertzeko, sakatu amaitzeko tekla. Tonua isilarazteko, aukeratu **Isilik**.

#### **Markazio lasterbideak**

Telefono zenbaki bat esleitu zenbaki tekletariko bati, 2-9. [Ikus "Markazio](#page-23-0) [lasterbideak esleitzea"24.](#page-23-0)

Erabili markazio lasterbide bat dei bat egiteko bide hauetako bat erabiliz:

- Zenbaki tekla bat sakatu, gero deitze tekla sakatu.
- **Menua** > **Ezarpenak** > **Deia** > **Markatze bizkorra** > **Piztuta** hautatuz gero, eduki sakatuta zenbaki tekla bat.

#### **Ahots bidezko markatzea**

Deitu kontaktuei haien izena esanda.

Ahots-komandoak hizkuntzaren araberakoak direnez, ahots bidezko markatzea erabili aurretik, aukeratu **Menua** > **Ezarpenak** > **Telefonoa** > **Hizkuntza ezarpenak** > **Tel.aren hizkuntza** eta zure hizkuntza.

<span id="page-15-0"></span>**Oharra:** Ahots identifikadoreak erabiltzea zaila izan daiteke ingurune zaratatsu batean edo larrialdi batean; beraz, egoera guztietan ez da gomendatzen ahotsez markatutako deietan fidatzea.

- 1 Hasiera pantailan eduki sakatuta eskuineko aukeraketa tekla.Tonu labur bat entzungo da, eta **Hitz egin tonuaren ondoren** agertuko da.
- 2 Esan deitu nahi diozun kontaktuaren izena. Ahots-azterketak ulertzen bazaitu, izenen zerrenda bat agertzen da. Telefonoak zerrendako lehen izena erreproduzitzen du. Komando zuzena ez bada, joan zerrendako beste sarrera batera.

### **Dei bat izatean dauden aukerak**

Dei bat izatean erabil daitezkeen aukeretako askori sareko zerbitzu esaten zaie. Horien eskuragarritasunari buruz jakiteko, jarri harremanetan zure zerbitzu hornitzailearekin.

Dei batean, hautatu **Aukera** eta aukera egokia.

## **Mezuak**

Testu-mezuak eta multimedia-mezuak, posta elektronikoa, audio-mezuak eta flash-mezuak irakurri, idatzi eta bidali ahal dituzu. Mezularitza zerbitzuak erabil daitezke zure sareak edo zerbitzuhornitzaileak onartuz gero soilik.

#### **Testu-mezuak eta multimedia mezuak**

Mezu bat sor dezakezu eta, nahiez gero, hari irudi bat erantsi, esaterako. Telefonoak automatikoki aldatuko du testu-mezua multimedia mezura fitxategi bat eransterakoan.

#### **Testu mezuak**

Zure telefonoak mezu bakarreko muga gainditzen duten mezuak onartzen ditu. Mezu luzeagoak bi mezu edo gehiagotan banatuta bidaltzen dira. Zerbitzuhornitzaileek bidalitako mezu kopuruen arabera kobratu ohi dute. Azentu-markak, bestelako ikurrak edo zenbait hizkuntzen aukerak leku gehiago hartzen dute, eta mezu batean bidal daitekeen karaktere kopurua murriztu egiten da.

Gelditzen den karaktere kopurua eta bidalketarako behar den mezu kopurua erakusten dira.

Mezuak bidali ahal izateko, mezuzentroaren zenbaki zuzena izan behar da telefonoan gordeta. Normalean, zenbaki hau SIM txartelak zehazten du lehenespenez. Zenbakia eskuz zehazteko, hautatu **Menua** > **Mezularitza** > **Mezuezarpenak** > **Testu mezuak** > **Mezu zentroak** > **Zentroa gehitu**, eta sartu zerbitzu-hornitzailearen izena eta zenbakia.

#### **Multimedia mezuak**

Multimedia mezuek testua, irudiak, soinu klipak eta bideo klipak izan ditzakete.

Aukera bateragarriak dituzten telefonoek soilik jaso eta bistara ditzakete multimedia-mezuak. Mezuen itxura aldatu egiten daiteke mezua jasotzeko erabilitako telefonoaren arabera.

Haririk gabeko sareak MMS mezuen neurria muga dezake. Txertatutako argazkiak muga gaindituz gero, telefonoak argazkia txikiagotu dezake MMS bidez bidali ahal izateko.

**Garrantzitsua:** Kontuz ibili mezuak irekitzean. Mezuek asmo txarreko softwarea eduki dezakete edo, edonola ere, zure telefono edo ordenagailua kalte dezakete.

<span id="page-16-0"></span>Multimedia mezularitza zerbitzura (MMS) harpidetzeko eta horren erabilgarritasunari buruzko informazioa lortzeko, jarri harremanetan zure zerbitzu-hornitzailearekin.

#### **Sortu testu-mezu bat edo multimedia mezu bat**

- 1 Hautatu **Menua** > **Mezularitza** > **Mezua sortu** > **Mezua**.
- 2 Hartzaileak gehitzeko, joan **Nori:** eremura eta idatzi hartzailearen zenbakia edo helbide elektronikoa, edo hautatu **Gehitu** hartzaileak eskuragarri dauden aukeren artean. Hautatu **Aukera** hartzaileak eta gaiak gehitzeko eta bidaltzeko aukerak ezartzeko.
- 3 Joan **Testua:** eremura eta mezuaren testua idatzi.
- 4 Mezuari edukia eransteko, joan pantailaren beheko aldean kokatutako eranskinen barrara eta hautatu nahi duzun eduki mota.
- 5 Mezua bidaltzeko, hautatu **Bidali**.

Pantailaren goiko partean mezu mota agertzen da eta automatikoki aldatuko da mezuaren edukiaren arabera.

Baliteke zerbitzu-hornitzaileek tarifa ezberdinak aplikatzea mezu motaren arabera. Informazio gehiago jasotzeko jo ezazu zure zerbitzu-hornitzailearengana.

#### **Mezu bat irakurtzea eta erantzutea**

**Garrantzitsua:** Kontuz ibili mezuak irekitzean. Mezuek asmo txarreko softwarea eduki dezakete edo, edonola ere, zure telefono edo ordenagailua kalte dezakete.

Zure telefonoak jakinarazpen bat igortzen du mezu bat jasotzerakoan. Hautatu **Ikusi** mezua ikusteko. Mezu bat baino gehiago jasoz gero, mezu bat ikusteko,

hautatu mezua postontzian eta **Ireki**. Erabili korritze tekla mezuaren atal guztiak ikusteko.

Erantzuteko mezu bat eratzeko, hautatu **Erantzun**.

#### **Mezuak bidaltzea Mezua bidaltzea**

Mezua bidaltzeko, hautatu **Bidali**. Telefonoak mezua **Irteera erretilua** karpetan gordetzen du, eta bidaltzen hasten da.

**Oharra:** Mezua bidali dela dioen testu edo ikonoa pantailan agertzeak ez du esan nahi hartzaileak mezua jaso duenik.

Mezuaren bidaltzea geldituz gero, telefonoa hainbat aldiz saiatuko da mezua berriro bidaltzen. Saiakera horiek huts egiten badute, mezua **Irteera erretilua** karpetan geratzen da. Mezuen bidaltzea kitatzeko **Irteera erretilua** karpetan, hautatu **Aukera** > **Ezeztatu bidalketa**.

Bidalitako mezuak gordetzeko **Bidalitako elem.** karpetan, hautatu **Menua** > **Mezularitza** > **Mezuezarpenak** > **Ezarpen orokorrak** > **Mezu bidaliak gorde**.

### **Zure mezuak antolatzea**

Telefonoak jasotako mezuak **Sarrera ontzia** karpetan gordetzen ditu. Zure mezuak antolatu gordetako elementuen karpetan.

Karpeta bat gehitzeko, izenez aldatzeko edo ezabatzeko, hautatu **Menua** > **Mezularitza** > **Gordetako elem.** > **Aukera**.

#### **Flash mezuak**

Flash mezuak jaso eta berehala erakusten diren mezuak dira.

- <span id="page-17-0"></span>1 Flash mezu bat idazteko, hautatu **Menua** > **Mezularitza** > **Mezua sortu** > **Flash mezua**.
- 2 Hartzailearen telefono zenbakia idatzi, zure mezua idatzi eta hautatu **Bidali**.

#### **Nokia Xpress audio mezuak**

Sortu eta bidali audio mezu bat erosotasunez MMS mezuak erabiliz.

- 1 Hautatu **Menua** > **Mezularitza** > **Mezua sortu** > **Audio mezua**. Ahots grabagailua irekitzen da.
- 2 Zure mezua grabatu. [Ikus "Ahots](#page-34-0) [grabagailua"35.](#page-34-0)
- 3 Sartu telefono zenbaki bat edo gehiago **Nori:** eremuan, edo hautatu **Gehitu** zenbaki bat berreskuratzeko.
- 4 Mezua bidaltzeko, hautatu **Bidali**.

### **Informazio mezuak, SIM mezuak eta zerbitzu komandoak**

## **Informazio mezuak**

Hainbat gairi buruzko mezuak jaso ditzakezu zure zerbitzu hornitzailearengandik (sareko zerbitzua). Informazio gehiago jasotzeko jo ezazu zure zerbitzu-hornitzailearengana.

Hautatu **Menua** > **Mezularitza** > **Info mezuak** eta eskuragarri dauden aukeretatik.

#### **Zerbitzu komandoak**

Zerbitzu komandoak erabili zure zerbitzuaren hornitzaileari zerbitzuari buruzko kontsultak egiteko (USSD komandoak), sareko zerbitzuak aktibatzeko komandoak esaterako.

Zerbitzu kontsulta idazteko eta bidaltzeko, hautatu **Menua** > **Mezularitza** > **Zerb.-komand.**. Xehetasunak eskuratzeko, jarri

harremanetan zure zerbitzu hornitzailearekin.

#### **SIM mezuak**

SIM mezuak zure SIM txartelean gordeta dauden testu mezu jakinak dira. Mezu horiek SIM txarteletik telefonoaren memoriara kopiatu edo eraman ditzakezu, baina ez alderantziz.

SIM mezuak irakurtzeko, hautatu **Menua** > **Mezularitza** > **Aukera** > **SIM mezuak**.

#### **Ahots-mezuak**

Ahozko postontzia harpidetza behar duen sare zerbitzu bat da. Informazio gehiago jasotzeko jo ezazu zure zerbitzuhornitzailearengana.

Zure ahozko postontzira deitzeko, sakatu eta eutsi sakatuta **1**.

Zure ahozko postontziaren zenbakia editatzeko, hautatu **Menua** > **Mezularitza** > **Ahots mezuak** > **Ahotsdeien mezuak** > **Ahots-postontzi. zkia.**.

#### **Mezuen ezarpenak**

**Menua** > **Mezularitza** > **Mezuezarpenak** aukeratu eta hauetatik:

**Ezarpen orokorrak** — Gorde bidalitako mezuen kopiak zure gailuan, gainidatzi lehengo mezuak memoria betetzen bada eta ezarri mezuentzako beste hobespen batzuk.

**Testu mezuak** — Aktibatu mezuak bidaltzearen jakinarazpenak, ezarri mezu zentroak SMS eta SMS mezu elektronikoentzat, hautatu karaktere laguntza mota eta ezarri testu mezuentzako beste hobespen batzuk.

**Multim. mezuak** — Aktibatu mezuak bidaltzearen jakinarazpenak, ezarri multimedia mezuen itxura, aktibatu

<span id="page-18-0"></span>multimedia mezuak eta iragarkiak jasotzeko aukera eta ezarri multimedia mezuentzako beste hobespen batzuk.

**E-mail mezuak** — Aktibatu posta elektronikoa hartzeko aukera, ezarri mezu elektronikoetako irudien neurria eta ezarri posta elektronikoarentzako beste hobespen batzuk.

**Zerbitzu mezuak** — Aktibatu zerbitzu mezuak eta ezarri zerbitzu mezuentzako beste hobespen batzuk ere.

#### **Posta elektronikoa eta istanteko mezularitza**

Konfiguratu telefonoa zure postakontutik mezu elektronikoak jasotzeko eta bidaltzeko, edo zure istanteko mezularitzako (IM) komunitatean txateatzeko.

Telefonoak Nokia Mezularitza Zerbitzua (NMS) edo ohiko Nokia Mail eta Nokia IM onar ditzake, herrialdearen arabera. Erabiltzen ari den mezularitza-sistema egiaztatzeko, hautatu **Menua** > **Mezularitza** > **Gehiago** > **E-maila**.

# **NOKIA**

pantailaren goiko aldean agertzen bada, Nokia Mezularitza Zerbitzua erabiltzen ari zara. Ikus ["Nokia mezularitza IM",](#page-19-0) [20.](#page-19-0) orr. eta "Nokia mezularitzako posta ", 19. orr.

Bestela, ikus ["Nokia IM",](#page-22-0) [23](#page-22-0). orr. eta ["Nokia Mail"](#page-20-0), [21.](#page-20-0) orr.

#### **Nokia mezularitzako posta**

Sartu hornitzaile ezberdinak dituzten zure posta kontuetara mugikorrarekin posta irakurri, idatzi eta bidaltzeko.

Posta erabiltzeko posta kontu bat izan behar duzu. Posta konturik ez baduzu,

sortu bat Ovi zerbitzuan. Menuak ezberdinak dira posta hornitzailearen arabera.

### **Konfiguratu posta elektronikoa**

Lehendik dagoen posta elektronikoko kontu batean erregistratu zaitezke edo Ovi posta elektronikoko kontu berri bat konfigura dezakezu.

Hautatu **Menua** > **Mezularitza** > **Gehiago** > **E-maila**.

#### **Hasi zure posta elektronikoko kontua erabiltzen**

- 1 Hautatu zure posta elektronikoaren zerbitzu-hornitzailea.
- 2 Idatzi zure kontuaren ID eta pasahitza.
- 3 Hautatu **Gogoratu pasahitza** posta elektronikokoan sartzen zarenean pasahitza eskatzearen aukera desgaitzeko.
- 4 Hautatu **Sartu**.

Beste posta elektronikoko kontu batean erregistratzeko, hautatu **Gehitu kontua**.

#### **Konfiguratu Ovi posta elektronikoa**

Posta elektronikoko kontu bat baduzu, Nokia kontu bat sor dezakezu, Ovi posta elektronikoko zerbitzua barne.

- 1 Hautatu **Erreg. Ovi-ko postan**.
- 2 Jarraitu pantailako jarraibideei.

Zure Nokia kontua sortutakoan, Ovi posta elektronikoko zerbitzua erabiltzen eta posta bidaltzen eta jasotzen has zaitezke. Beste Ovi zerbitzu batzuetan erregistratzeko ere erabil dezakezu kontua; hala nola, berehalako mezuen zerbitzua. Informazio gehiago nahi izanez gero, ikusi honako gunea: [www.ovi.com.](http://www.ovi.com)

### <span id="page-19-0"></span>**Irakurri, sortu eta bidali mezu elektronikoak**

Hautatu **Menua** > **Mezularitza** > **Gehiago** > **E-maila** eta posta kontu bat.

#### **Irakurri mezu elektronikoak eta erantzun**

- 1 Hautatu mezu elektroniko bat eta **Ireki**.
- 2 Erabili nabigazio-tekla mezu elektroniko osoa ikusteko.
- 3 Mezu elektroniko bati erantzuteko edo mezua birbidaltzeko, hautatu **Aukerak**.

### **Ikusi eta gorde eranskinak**

Eranskinak dituzten posta elektronikoak, irudiak erantsita dituztenak, esaterako, klip itxurako ikono bat izaten dute. Litekeena da eranskin batzuk zure gailuarekin bateragarriak ez izatea eta zure gailuan ez bistaratzea.

- 1 Zabaldu eranskinen zerrenda.
- 2 Hautatu eranskin bat eta **Ikusi**.
- 3 Eranskina zure gailuan gordetzeko, hautatu **Gorde**.

## **Sortu eta bidali mezu elektronikoak**

- 1 Hautatu **Aukerak** > **Idatzi**.
- 2 Idatzi hartzailearen helbide elektronikoa, gaia eta zure mezua.
- 3 Mezu elektronikoari fitxategi bat eransteko, hautatu **Aukerak** > **Erantsi fitxategia**.
- 4 Mezu elektronikoari eransteko irudi bat kapturatzeko, hautatu **Aukerak** > **Erantsi irudi berria**.
- 5 Mezu elektronikoa bidaltzeko, hautatu **Bidali**.

### **Itxi posta elektronikoaren aplikazioa** Hautatu **Irten**.

### **Sartu berehalako mezuetara zure posta elektronikoko kontutik**

Posta elektronikoaren zerbitzuhornitzaile batzuek zure posta elektronikoko kontutik berehalako mezuen kontura zuzenean sartzeko aukera ematen dizute.

Mezu elektroniko bat idazten duzunean zure hornitzailearen berehalako mezuen zerbitzuan erregistratzeko, hautatu **Aukerak** eta zure berehalako mezuen zerbitzua.

### **Nokia mezularitza IM**

Istanteko mezularitzak (IM) zure gailuaren bidez sarean dauden beste erabiltzaileekin txateatzeko aukera ematen dizu.

Zure kontua erabil dezakezu zure gailuak onartutako IM komunitateekin.

IM zerbitzu batera erregistratua ez bazaude, IM kontu bat sor dezakezu onartutako IM zerbitzu batekin, ordenagailua edo gailua erabilita. Menuak ezberdinak dira IM zerbitzuaren arabera.

#### **Berehalako mezuen zerbitzuak Hasi sortuta duzun berehalako mezuen kontu bat erabiltzen**

- 1 Hautatu **Menua** > **Mezularitza** > **Gehiago** > **Berehal. mezuak**.
- 2 Hautatu berehalako mezuen zerbitzu bat.
- 3 Idatzi zure kontuaren ID eta pasahitza.
- 4 Jarraitu pantailako jarraibideei.

## **Sortu Nokia kontu berri bat**

Zure ordenagailua erabilita posta elektronikoa eta berehalako mezuen zerbitzuak dituen Nokia kontu bat sortzeko, sartu honako gunean:

<span id="page-20-0"></span>[www.ovi.com.](http://www.ovi.com) Zure gailua erabilita kontu bat sortzeko, egin ondorengoa:

- 1 Hautatu **Menua** > **Mezularitza** > **Gehiago** > **E-maila**.
- 2 Jarraitu pantailako jarraibideei.

#### **Erabili berehalako mezuen zerbitzuak aldi berean**

- 1 Berehalako mezuen ikuspegi nagusira itzultzeko, hautatu **Hasiera** edozein berehalako mezuen zerbitzutik.
- 2 Hautatu berehalako mezuen zerbitzu bat eta erregistratu.
- 3 Berehalako mezuen zerbitzu batetik bestera joateko, joan ezkerrera edo eskuinera kontaktuen zerrendan.

### **Trukatu mezuak**

Hautatu **Menua** > **Mezularitza** > **Gehiago** > **Berehal. mezuak**.

# **Bidali berehalako mezu bat**

- 1 Hautatu berehalako mezuen zerbitzu bat.
- 2 Hautatu kontaktu bat kontaktuen zerrendatik.

Elkarrizketa bakoitza elkarrizketa ikuspegiko fitxa batean dago.

- 3 Idatzi zure mezua testuaren laukian, pantailaren beheko aldean.
- 4 Hautatu **Bidali**.

#### **Jaso mezuak**

Zu zauden elkarrizketara mezu berri bat iristen denean, txat historiaren amaieran agertuko da mezua. Beste elkarrizketa batera mezu berri bat iristen denean, elkarrizketa horri dagokion fitxa piztu eta itzali egingo da. Elkarrizketa batetik bestera joateko, egin honakoa:

1 Igo elkarrizketen fitxetara.

2 Joan ezkerrera edo eskuinera elkarrizketa bat irekitzeko.

Beste komunitate batetik mezu berri bat iristen denean, goiko edo beheko ertzean adieraziko da.

Igo eta hautatu **Aldatu** edo **Aukeratu**.

#### **Jakinarazpenen ezarpenak**

Aplikazioa erabiltzen ari ez zarenean ere, iritsitako mezuen berri emango zaizu. Jakinarazpenen ezarpenak aldatzeko, egin honakoa:

- 1 Berehalako mezuen ikuspegi nagusian, hautatu **Aukera** > **IM ezarpenak**.
- 2 Hautatu jakinarazpen mota bat eta **Gorde**.

### **Atera berehalako mezuen aplikaziotik**

Berehalako mezuen aplikaziotik irteten zarenean, berehalako mezuen zerbitzuetan erregistratuta jarraituko duzu. Zure saioak aktibatuta egongo dira denbora batez, zure zerbitzuaren harpidetzaren arabera. Berehalako mezuen aplikazioa atzeko planoan abian dagoenean, beste aplikazio batzuk zabaldu ditzakezu eta berehalako zerbitzuen aplikazioa berriro erabili ahal izango duzu berriro erregistratu beharrik gabe.

#### **Itxi berehalako mezuen leihoa**

Joan berehalako mezuen ikuspegi nagusira eta hautatu **Irten**.

#### **Irten berehalako mezuen aplikaziotik**

Hautatu **Aukera** > **Amaitu saioa**.

Elkarrizketa guztiak itxi egiten dira.

#### **Nokia Mail**

Sartu zure posta-kontuan telefonoarekin mezu elektronikoak irakurtzeko, idazteko <span id="page-21-0"></span>eta bidaltzeko. Posta elektronikoaren aplikazioa eta SMS posta-funtzioa ez dira gauza bera.

Posta erabiltzeko gai izan aurretik, posta zerbitzu-hornitzaile baten posta-kontu bat izan behar duzu. Erabilgarritasunari eta ezarpenei buruzko informazioa jasotzeko, jarri harremanetan zure zerbitzu-hornitzailearekin. Posta elektronikoa konfiguratzeko ezarpenak konfigurazio-mezu gisa jaso ditzakezu.

### **Postaren konfigurazio-laguntzailea**

Postaren konfigurazio-laguntzailea automatikoki irekitzen da telefonoak posta elektronikoaren ezarpenik ez badu. Beste posta-kontu bat gehitzeko konfigurazio-laguntzailea irekitzeko, hautatu **Menua** > **Mezularitza** eta uneko posta-kontua. Hautatu **Aukera** > **Gehitu postontzia**. Halaber, posta-kontu berria sor dezakezu Ovi-n dohainik. Jarraitu argibideak.

### **Mezu elektronikoak idatzi eta bidali**

Mezu elektronikoa posta-zerbitzura konektatu aurretik idatz dezakezu.

- 1 Hautatu **Menua** > **Mezularitza** eta **Mezua sortu** > **Mezu elektr.**.
- 2 Idatzi hartzailearen helbide elektronikoa, gaia eta mezua. Fitxategi bat eransteko, hautatu **Aukera** > **Sartu**.
- 3 Posta-kontu bat baino gehiago zehaztu badira, hautatu zein kontutik bidali nahi duzun mezu elektronikoa.
- 4 Hautatu **Bidali**.

#### **Mezu elektronikoak irakurri eta horiei erantzun**

**Garrantzitsua:** Kontuz ibili mezuak irekitzean. Mezuek asmo txarreko softwarea eduki dezakete edo, edonola ere, zure telefono edo ordenagailua kalte dezakete.

Hautatu **Menua** > **Mezularitza**.

#### **Mezu elektronikoen goiburuak deskargatu**

Hautatu zure posta-kontua.

#### **Posta elektronikoa eta eranskinak deskargatu**

Hautatu mezu elektronikoa eta **Ireki** edo **Berresk.**.

#### **Mezu elektronikoei erantzun edo horiek birbidali**

Aukeratu **Aukera** > **Erantzun** edo **Aurrera**.

### **Zure posta-kontutik deskonektatu**

Hautatu **Aukera** > **Deskonektatu**. Postakonturako konexioa automatikoki amaituko da zenbait denboraz erabiltzen ez bada.

### **Mezu elektroniko berrien jakinarazpenak**

Telefonoak automatikoki egiazta dezakezu zure posta-kontua nahi duzun maiztasuna ezarriz, eta jakinarazpenak jaso ditzakezu mezu elektroniko berriak jasotzean.

Hautatu **Menua** > **Mezularitza** eta **Gehiago**.

- 1 Hautatu **Mezu-ezarpenak** > **Postaezarp.ak** > **Editatu postontziak**.
- 2 Hautatu zure posta-kontua, **Deskarga. ezarpenak** eta aukera hauetariko bat:

**Postzi. egune.-maizt.** — Ezarri telefonoak posta-kontua egiaztatzea nahi duzun maiztasuna.

#### <span id="page-22-0"></span>**Berresk. automatikoa**

 — Berreskuratu zure posta-kontuko mezu berriak automatikoki.

3 Mezu elektroniko berrien jakinarazpenak gaitzeko, hautatu **Mezu-ezarpenak** > **Postaezarp.ak** > **E-mail jakzp. berria**.

#### **Nokia IM**

Istanteko mezularitzaren (IM) sareko zerbitzuarekin sarean dauden erabiltzaileei mezu laburrak bidaltzeko aukera duzu. Zerbitzu batera harpidetu eta erabili nahi duzun IM zerbitzuan erregistratu behar duzu. Erabilgarritasunari, prezioari eta jarraibideei buruzko informazioa lortzeko, jarri harremanetan zure zerbitzu hornitzailearekin. Menuak ezberdinak dira IM zerbitzu hornitzailearen arabera.

Zerbitzura konektatzeko, hautatu **Menua** > **Mezularitza** > **Berehal. mezuak** eta jarraitu jarraibideei.

## **Kontaktuak**

Izenak eta telefono zenbakiak kontaktu gisa telefonoaren memorian eta SIM memoria-txartelan gorde ditzakezu, gero haiek bilatuz eta berreskuratuz, kontaktuei dei bat egiteko edo mezu bat bidaltzeko.

#### **Kudeatu kontaktuak**

#### **Aukeratu kontaktuak gordetzeko memoria**

Telefonoaren memorian kontaktuen xehetasunak gorde daitezke, hala nola, telefono zenbaki bat baino gehiago eta testu elementuak. Kontaktu batzuetan irudia, tonua edo bideo bat ere gorde ditzakezu.

SIM txartelean kontaktu bakoitzaren izena eta telefono zenbaki bakarra gorde

ditzakezu. SIM txartelean gordetako kontaktuek a adierazlea dute.

Hautatu **Menua** > **Kontaktuak** > **Ezarpenak** > **Memoria erabiltzen**. **Telefonoa eta SIM** hautatzean, kontaktuak telefonoaren memorian gordetzen dira.

#### **Gorde izenak eta zenbakiak**

Izena eta telefono zenbakia gordetzeko, aukeratu **Menua** > **Kontaktuak** > **Gehitu berria**.

Gordetzen duzun lehen zenbakia automatikoki lehenesten da eta karratu batez inguratuta agertzen da (adibidez, ). Kontaktuetako izen bat aukeratzen duzunean (adibidez, deitzeko), zenbaki lehenetsia erabiltzen beste bat aukeratu ezean.

### **Bilatu kontaktuak**

Aukeratu **Menua** > **Kontaktuak** > **Izenak**, eta arakatu kontaktuen zerrenda edo idatzi izenaren lehen hizkiak.

### **Gehitu eta editatu xehetasunak**

Kontaktu bati xehetasunak gehitzeko edota aldatzeko, hautatu kontaktua eta **Xehet.** > **Aukera** > **Gehitu xehetasuna**.

#### **Kopiatu edo mugitu kontaktuak**

- 1 Aukeratu kopiatu edo mugitu nahi duzun kontaktua eta sakatu **Aukera** > **Markatu**.
- 2 Markatu gainerako kontaktuak eta aukeratu **Aukera** > **Kopia markatuta** edo **Mugitu markatua**.

#### **Kopiatu edo mugitu kontaktu guztiak**

**Menua** > **Kontaktuak** > **Kop. kontaktuak** edo **Mug. kontaktuak** aukeratu.

### <span id="page-23-0"></span>**Ezabatu kontaktuak**

Aukeratu kontaktua eta **Aukera** > **Kontaktua ezezt.**.

Kontaktu guztiak ezabatzeko, aukeratu **Menua** > **Kontaktuak** > **Ezb. ktk. guztiak** > **Tel. memoriatik** edo **SIM txarteletik**.

Zenbaki bat, testu-elementu bat edota kontaktuari gehitutako irudi bat ezabatzeko, bilatu kontaktua eta hautatu **Xehet.**. Joan nahi duzun xehetasunera, hautatu **Aukera** > **Ezabatu** eta nahi duzun aukera.

### **Sortu kontaktuen talde bat**

Sailkatu kontaktuak taldeetan, bakoitza bere tonu eta irudiarekin.

- 1 **Menua** > **Kontaktuak** > **Taldeak** aukeratu.
- 2 Talde bat sortzeko, aukeratu **Gehitu** edo **Aukera** > **Gehitu talde berria**.
- 3 Idatzi talde baten izena, aukeratu irudia eta tonua, gehitu kontaktuak taldera eta aukeratu **Gorde**.
- 4 Taldeari kontaktuak gehitzeko, hautatu taldea eta **Ikusi** > **Gehitu**.

#### **Bisita txartelak**

Pertsona baten kontaktu informazioa bidali eta jaso dezakezu vCard estandarra onartzen duen gailu bateragarri bat erabiliz.

Bisita-txartel bat bidaltzeko, bilatu kontaktua eta hautatu **Xehet.** > **Aukera** > **Bidali bisita-txartela**.

Bisita txartel bat jasotzean, hautatu **Erakutsi** > **Gorde** bisita txartela telefonoaren memorian gordetzeko.

#### **Markazio lasterbideak esleitzea**

Lasterbideak eratu telefono zenbakiei 2tik 9ra arteko zenbaki teklak esleituz.

- 1 Hautatu **Menua** > **Kontaktuak** > **Mark. lasterrak**, eta joan zenbaki tekla batera.
- 2 Hautatu **Esleitu**, edo, zenbakiak jada tekla esleituta badu, hautatu **Aukera** > **Aldatu**.
- 3 Zenbaki bat idatzi edo kontaktu bat bilatu.

## **Dei erregistroa**

Dei, mezu, datu eta sinkronizazioei buruzko informazioa ikusteko, hautatu **Menua** > **Erregistroa** eta nahi duzun elementua.

**Oharra:** Zerbitzu-hornitzaileak igortzen dizun dei eta zerbitzuen faktura aldatu egin daiteke, sarearen ezaugarrien, fakturen biribilketen, zergen eta abarren arabera.

## **Kokaleku erregistroa**

Baliteke sareak kokapen eskaera bidaltzea (sare zerbitzua). Harpidetza burutzeko eta kokapen informazioa bidaltzea onartzeko, jarri harremanetan zure zerbitzuaren hornitzailearekin.

Kokapen eskaera onartzeko edo ukatzeko, hautatu **Onartu** ala **Ezetsi**. Eskaera galduz gero, telefonoak automatikoki onartuko du edo ukatuko du zuk zerbitzu hornitzailearekin itundutakoaren arabera.

Informazioa azken 10 pribatutasun jakinarazpen eta eskaeren artean, hautatu **Menua** > **Erregistroa** > **Kokapena** > **Kokapen-loga**.

## **Konektibitatea**

Zure telefonoak beste telefonoekin konektatzeko eta datuak bidaltzeko eta jasotzeko hainbat funtzio ditu.

#### <span id="page-24-0"></span>**Haririk gabeko Bluetooth teknologia**

Bluetooth teknologiarekin telefonoa 10 metroko (32 oineko) erradioan dauden gailuetara konekta dezakezu irratiuhinak erabiliz.

Telefonoa Bluetooth zehaztapenarekin bateragarria da 2.1 + EDR, eta ondorengo profil hauek onartzen ditu: audio banaketa aurreratua, urruneko audio/ bideo kontrola, deien sareak, fitxategi transferentzia, sarbide orokorra, audio/ bideo banaketa orokorra, objektu truke orokorra, eskulibrea, entzungailua, object push, gida sarbidea, SIM sarbidea, zerbitzu detektatze aplikazioa eta serie ataka . Bluetooth teknologia onartzen duten beste gailu batzuekiko operatibitatea ziurtatzeko, modelo honetarako Nokia konpainiak onartutako osagarri homologatuak erabili behar dira bakarrik. Beste gailuen fabrikatzaileekin egiaztatu gailu horiek telefono honekin bateragarriak ote diren.

Bluetooth teknologia darabilten funtzioek bateria indar gehiago behar dute eta, beraz, bateriaren iraupena murrizten dute.

Hari gabeko telefonoa urruneko SIM moduan egonez gero, osagarri bateragarri bakarra, autorako kita esate baterako, erabil dezakezu deiak egin edo jasotzeko.

Modu horretan dagoen bitartean, telefonoak ezin izango du deirik egin, programatutako larrialdiko zenbakietara izan ezik.

Zure telefonotik deitzeko, urruneko SIM modutik atera behar duzu lehendabizi. Telefonoa blokeatuta badago, aurrena desblokeatzeko kodea sartu behar duzu.

#### **Bluetooth konexioa ezartzea**

- 1 Hautatu **Menua** > **Ezarpenak** > **Konektibitatea** > **Bluetootha**.
- 2 Hautatu **Nire telefonoaren iz.** eta idatzi zure telefonoarentzako izen bat.
- 3 Bluetootha aktibatzeko, aukeratu **Bluetooth > Piztuta.**  $\frac{1}{2}$  **ikurrak** Bluetootha aktibatuta dagoela adierazten du.
- 4 Telefonoa audio-osagarri batera konektatzeko, hautatu **Konekt. audio-osag.** eta osagarria.
- 5 Telefonoa bere tartean dagoen Bluetooth gailu batekin parekatzeko, hautatu **Gailu parekatuak** > **Gailu berria gehitu**.
- 6 Joan aurkitutako gailu batera eta aukeratu **Gehitu**.
- 7 Idatzi pasakodea (gehienez 16 karaktere) telefonoan eta baimendu konexioa beste Bluetooth gailuan.

Telefonoa ezkutuko moduan erabiliz, software kaltegarria saihesteko aukera gehiago daude. Ez onartu Bluetooth konexioa konfiantzazko iturrietatik ez baldin badator. Beste aukera bat Bluetooth funtzioa desaktibatzea izan daiteke. Honek ez die telefonoaren gainerako funtzioei eragiten.

#### **Ordenagailua Internetera konektatzea**

Bluetooth teknologia erabil dezakezu zure ordenagailu bateragarria Internetera konektatzeko. Telefonoak Internetera konektatzeko gai izan behar du (sareko zerbitzua) eta zure ordenagailuak Bluetooth teknologia onartu behar du. Telefonoaren sareko sargunera (NAP) konektatu eta telefonoa ordenagailuarekin parekatu ondoren, telefonoak automatikoki Interneteko datu-pakete konexioa ezartzen du.

### <span id="page-25-0"></span>**Pakete datuak**

Pakete bidezko irrati zerbitzu orokorra (GPRS) zerbitzu sare bat da. Horren bidez, sakeleko telefonoek aukera dute Internet protokoloan (IP) oinarritutako sare baten bidez datuak bidaltzeko eta jasotzeko.

Zerbitzua nola erabili zehazteko, hautatu **Menua** > **Ezarpenak** > **Konektibitatea** > **Pakete datuak** > **Fardel-datuen konex.** eta aukera hauetako bat:

**Behar denean** — pakete datu konexioa gaitua bezala ezartzeko aplikazio batek eskatzerakoan. Konexioa aplikazioa ixtean itzaliko da.

**Beti sarean** — telefonoa piztean pakete datuko sare batera telefonoa automatikoki konekta dadin ezartzeko

Zure telefonoa modem gisa erabili dezakezu Bluetooth teknologia edo USB datu kable bat erabiltzen duen ordenagailu bateragarri batera konektatuz. Xehetasunak eskuratzeko, ikusi Nokia PC Suite dokumentazioa. [Ikus](#page-7-0) ["Nokia laguntza"8.](#page-7-0)

#### **USB datu kablea**

USB datu kablea erabil dezakezu telefonoaren eta PC bateragarri baten (PictBridge erabiltzeko aukera izan behar du) artean datuak transferitzeko.

Telefonoa datu transferentziarako edo irudiak inprimatzeko aktibatzeko, konektatu datu kablea eta hautatu modua:

**Konexioan galde** — zure telefonoa ezartzeko konexioa gaitu behar den galdetzeko

**PC Suite** — kablea PC Suite softwarerako erabiltzeko

**Inprim. eta multim.** — telefonoa PictBridge bateragarria den inprimagailu batekin edo ordenagailu batekin erabiltzeko

**Datuak gordetzea** — Nokia softwarea ez duen eta datuak gordetzeko telefonoa erabiltzen duen ordenagailu bati konektatzeko

USB modua aldatzeko, hautatu **Menua** > **Ezarpenak** > **Konektibitatea** > **USB datu kablea** eta nahi duzun USB modua.

#### **Sinkronizazioa eta babeskopiak**

Aukeratu **Menua** > **Ezarpenak** > **Sink. eta s. kopia** eta ondorengoetako bat:

**Tel. aldaketa** — Sinkronizatu edo kopiatu hautatutako datuak zure telefonoa eta beste baten artean Bluetooth teknologia erabiliz.

**Seg. kopia egin** — Sortu hautatutako datuen babeskopia bat.

**S. kopia berresk.** — Hautatu gordetako babeskopia-artxibategi bat eta telefonoan berreskuratu. Hautatu **Aukera** > **Xehetasunak** aukeratutako babeskopiaren xehetasunak ikusteko.

**Datu-transfer** — Sinkronizatu eta kopiatu datuak beste telefono, ordenagailu edo sareko zerbitzari batekin (sareko zerbitzua).

#### **Nokia PC Suite**

Nokia PC Suite erabiliz, zure telefonoaren eta PC bateragarri baten artean edo urruneko internet zerbitzari baten artean (sareko zerbitzua) zure musika kudeatu dezakezu, eta kontaktuak, egutegia, oharrak eta egitekoen oharrak sinkronizatu ditzakezu. Informazio gehiago eta PC Suite aurkituko duzu Nokiaren webgunean. [Ikus "Nokia](#page-7-0) [laguntza"8.](#page-7-0)

### **Ezarpenak**

#### **Profilak**

Zure telefonoak zenbait ezarpen talde ditu (profilak esaten zaie). Profil

<span id="page-26-0"></span>horientzat telefono tonuak pertsonalizatu daitezke, gertaeren eta inguruneen arabera.

Hautatu **Menua** > **Ezarpenak** > **Profilak**, nahi duzun profila eta aukera hauetako bat:

**Aktibatu** — hautatutako profila aktibatzeko

**Pertsonalizatu** — profilaren ezarpenak aldatzeko

**Kalkulatuta** — profila denbora epe zehatz bateraino aktibo egoteko. Profil horretarako ezarritako denbora amaitzean, aurreko profila (tenporizatu gabea) aktibatzen da.

#### **Gaiak**

Gaiek zure telefonoa pertsonalizatzeko elementuak dituzte.

Hautatu **Menua** > **Ezarpenak** > **Gaiak** eta aukera hauetako bat:

**Gaia aukeratuta** — Ireki **Gaiak** karpeta, eta hautatu gai bat.

**Gaiaren deskarg.** — Gai gehiago deskargatzeko esteken zerrenda ireki.

#### **Tonuak**

Hautaturiko profil aktiboaren tonu ezarpenak alda ditzakezu.

Hautatu **Menua** > **Ezarpenak** > **Tonuak**. Ezarpen berberak **Profilak** menuan aurki ditzakezu.

#### **Argiak**

Telefonoaren funtzio ezberdinei lotutako argi efektuak aktibatzeko edo desaktibatzeko, hautatu **Menua** > **Ezarpenak** > **Argiak**.

#### **Pantaila**

Aukeratu **Menua** > **Ezarpenak** > **Pantaila** eta ondorengoetako bat: **Horma papera** — hasiera pantailaren hondoan irudi bat gehitzeko

**Hasierako pantaila** — hasiera pantaila aktibatzeko, antolatzeko eta pertsonalizatzeko.

**Has.-pant. letra-kol.** — hasiera pantailako hizki mota eta kolorea aukeratzeko.

**Nabi. teklen ikonoak** — korritze tekla ikonoak bistaratzeko hasierako pantailan

**Jakinarazp-.xehetas.** — dei-galduen eta jasotako mezuen xehetasunak ikusteko.

**Pantaila babeslea** — pantaila-babes bat sortzeko eta ezartzeko.

**Letra tamaina** — mezu, kontaktu eta web orrietako hizki tamaina zehazteko.

**Operadorearen logoa** — operadorearen logoa ikusteko.

**Telefono info bistan** — sare zelularreko IDa erakusteko, sarean eskuragarri badago.

#### **Data eta ordua**

Erloju mota, ordua, ordu zona edo data aldatzeko, hautatu **Menua** > **Ezarpenak** > **Data eta ordua**.

Beste ordu zona batera bidaiatzerakoan, hautatu **Menua** > **Ezarpenak** > **Data eta ordua** > **Egun- eta ordu-ezarp.** > **Ordueremua:**, eta ezkerretara edo eskuinetara joan zure kokapenari dagokion ordu zona hautatzeko. Ordua eta data ordu zonaren arabera ezartzen dira eta horren bidez zure telefonoak jasotako testu eta multimedia mezuen eskuratze ordu zuzena erakutsi dezake.

Adibidez, GMT -5 New Yorkeko (EEBB) ordu zona da, Greenwich, Londonetik (UK) 5 ordu mendebaldera.

#### <span id="page-27-0"></span>**Nire lasterbideak**

Lasterbide pertsonales bidez erraz joango zara telefonean maiz erabilitako funtzioetara.

#### **Ezkerreko eta eskuineko hautatze teklak**

Ezkerreko edo eskuineko hautatze teklari esleitutako funtzioa aldatzeko, hautatu **Menua** > **Ezarpenak** > **Nire lasterbid.** > **Ezkerreko auk. tekla** edo **Eskuin aukerak. tekla** eta nahi duzun funtzioa.

Hasiera pantailan, ezkerreko hautatze tekla **Hona** bada, funtzioa aktibatzeko, hautatu **Hona** > **Aukera** eta aukera hauetariko bat:

**Hautatu aukerak** — funtzio bat gehitzeko edo ezabatzeko

**Antolatu** — funtzioak berrantolatzeko

#### **Lasterbide gehiago**

Aukeratu **Menua** > **Ezarpenak** > **Nire lasterbid.** eta ondorengoetako bat:

**Nabigazio tekla** — nabigazio teklak aurrez ezarrita dituen funtzioei gehiago esleitzeko.

**Hasier. pant. gakoa** — nabigazio teklaren norabidea zehazteko, hasiera pantaila aktiba dezan.

#### **Deitu**

Aukeratu **Menua** > **Ezarpenak** > **Deia** eta ondorengoetako bat:

**Dei desbiderapena** — jasotako deiak desbideratzeko (sareko zerbitzua). Agian ezingo dituzu deiak desbideratu debeku funtzioren bat aktibatuta baduzu. [Ikus](#page-29-0) ["Segurtasuna"30.](#page-29-0)

**Edozein tekl. erantz.** — edozein tekla laburki sakatuta deiak hartzeko, pizteko tekla eta aukeraketa teklak izan ezik.

**Autom. birmarkatu** — dei batek huts egiten badu automatikoki zenbakia berriro markatzeko. Telefonoa 10 bider saiatzen da deia egiten.

**Audio hobekuntza** — ahotsaren ulermena hobetzeko, bereziki soinu handiko inguruetan.

**Markatze bizkorra** — teklei (2-9) esleitutako telefono zenbakietara tekla sakatuta edukita deitzeko.

**Itxaron deia** — deia bat abian duzunean beste dei bat jaso duzunaren jakinarazpena jasotzeko (sareko zerbitzua)

**Deiaren iraup. bistar.** — abian den deiaren iraupena ikusteko.

**Laburp. deiaren ond.** — dei bakoitzaren ondoren gutxi gorabeherako iraupena ikusteko.

**Bidali nire dei-eg. IDa** — deitzen ari zaren pertsonari zure telefono zenbakia erakusteko (sareko zerbitzua). Zerbitzuhornitzailearekin adostutako ezarpena erabiltzeko, aukeratu **Sareak ezarrita**.

**Irteera-deiaren linea** — deiak egiteko linea aukeratzeko, zure SIM txartelak linea bat baino gehiago baditu (sareko zerbitzua)

#### **Telefonoa**

Aukeratu **Menua** > **Ezarpenak** > **Telefonoa** eta ondorengoetako bat:

**Hizkuntza ezarpenak** — telefonoaren hizkuntza zehazteko, aukeratu **Tel.aren hizkuntza** eta hizkuntza bat. Telefonoaren hizkuntza SIM txarteleko informazioaren arabera zehazteko, aukeratu **Tel.aren hizkuntza** > **Automatikoa**.

**Memoria egoera** — memoriaren egoera ikusteko.

**Tekl.-blokeo automat.** — hasiera pantailan dagoela denbora jakin bat <span id="page-28-0"></span>igarotakoan funtziorik erabili ez bada telefonoa automatikoki blokeatzeko

**Segurt. tekl.-babeslea** — teklatua desblokeatzerakoan segurtasun kodea eskatzeko.

**Sensor-ezarpenak** — tapping funtzioa aktibatzeko eta doitzeko

**Ahots-azterketa** — Ikus "Ahotskomandoak"29.

**Hegaldi kontsulta** — telefonoa pizterakoan hegaldi modua erabili nahi den galdetzeko. Hegaldi moduan irratikonexio guztiak desaktibatzen dira.

**Telef.-eguneratzeak** — zerbitzuhornitzailearen eguneratzeak jasotzeko (sareko zerbitzua). Telefonoaren arabera, agian aukera hau ez da eskuragarri egongo. [Ikus "Airean zehar dauden](#page-29-0) [software eguneratzeak"30.](#page-29-0)

**Sare-modua** — UMTS eta GSM sareak batera erabiltzeko. Ezin duzu aukera hau erabili dei bat aktibo dagoenean.

**Operadore-aukerake.** — tokiko sare zelular eskuragarri bat aukeratzeko.

**Lgntza.-testuen aktib.** — telefonoan laguntza-testua erakutsi ala ez aukeratzeko.

**Abian jartze tonua** — telefonoa pizterakoan tonu bat entzuteko.

#### **Ahots-komandoak**

Deitu kontaktuei edo erabili telefonoa ahots-komandoen bidez.

Ahots-komandoak hizkuntzaren araberakoak dira. Hizkuntza aukeratzeko, aukeratu **Menua** > **Ezarpenak** > **Telefonoa** > **Hizkuntza ezarpenak** > **Tel.aren hizkuntza** eta zure hizkuntza.

Ahots-azterketak zure ahotsa ezagut dezan, aukeratu **Menua** > **Ezarpenak** > **Telefonoa** > **Ahots-azterketa** > **Ahotsazt. praktikatu**.

Funtzio baten ahots-komandoa aktibatzeko, aukeratu **Menua** > **Ezarpenak** > **Telefonoa** > **Ahotsazterketa** > **Ahots-komandoak** ezaugarria eta funtzioa. **Juli**kurrak ahotskomandoa aktibatuta dagoela adierazten du.

Ahots-komandoa aktibatzeko, aukeratu **Gehitu**. Aktibatutako ahots-komandoa erreproduzitzeko, aukeratu **Errepro.**.

Ahots-komandoak erabiltzeko, ikus ["Ahots bidezko markatzea"](#page-14-0), [15](#page-14-0). orrialdean.

Ahots-komandoak kudeatzeko, joan funtzio batera eta aukeratu **Aukera** eta ondorengoetako bat:

**Editatu** edo **Ezabatu** — ahotskomandoaren izena aldatzeko edo desaktibatzeko.

**Guztiak gehitu** edo **Guztiak ezabatu** — funtzio guztien ahotskomandoak aktibatzeko edo desaktibatzeko.

#### **Osagarriak**

Menu hau eta bertako aukerak telefonoa osagarri batera konektatuta dagoenean bakarrik ikus daitezke.

**Menua** > **Ezarpenak** > **Osagarriak** aukeratu. Aukeratu osagarria eta dagokion aukera, osagarriaren arabera.

#### **Konfigurazioa**

Hainbat zerbitzutarako beharrezkoak diren ezarpenak konfigura ditzakezu telefonoan. Ezarpen horiek zerbitzuhornitzaileak ere bidal diezazkizuke. Ikus ["Konfigurazio ezarpenen zerbitzua"7.](#page-6-0)

Hautatu **Menua** > **Ezarpenak** > **Konfigurazioa** eta aukera hauetako bat:

**Konfig.-ezarp. lehnts.** — telefonoan gordetako zerbitzu-hornitzaileak

<span id="page-29-0"></span>ikusteko eta zerbitzu-hornitzaile lehenetsia zehazteko

**Akt. lehtsi. aplik. guz.** — aplikazio bateragarrien konfigurazio-ezarpen lehenetsiak aktibatzeko

**Sargune gustukoena** — gordetako sarguneak ikusteko

**Gailu-kudeatz. ezarp.** — telefonoak software-eguneratzeak jasotzea baimentzeko edo debekatzeko. Telefonoaren arabera, agian aukera hau ez da eskuragarri egongo. Ikus "Airean zehar dauden software eguneratzeak"30.

**Konfig.-ezrp. pertson.** — zerbitzu desberdinen kontu pertsonalak eskuz gehitzeko eta haiek aktibatzeko edo ezabatzeko. Kontu-pertsonal berri bat gehitzeko, hautatu **Ber. gehi.**, edo **Aukera** > **Gehitu berria**. Hautatu zerbitzu-mota eta sartu derrigorrezko parametroak. Kontu-pertsonal berri bat gehitzeko, joan kontura eta hautatu **Aukera** > **Aktibatu**.

#### **Airean zehar dauden software eguneratzeak**

Zure zerbitzu hornitzaileak softwareko eguneratzeak zuzenean zure telefonora igor ditzake airean zehar (sareko zerbitzua). Zure telefonoaren arabera, baliteke aukera hau eskuragarri ez izatea.

Software eguneratzeak deskargatzean datu kantitate handiak transferi daitezke (sareko zerbitzua).

Eguneratzea hasi aurretik behar adina bateria duzula egiaztatu edo kargagailura konektatu.

#### **Abisua:**

Softwarearen bertsio berriak instalatzerakoan, ezin da gailua erabili, ezta larrialdi deietarako ere, instalazioa bukatu eta gailua berrabiarazi arte. Egiaztatu datuen segurtasun kopiak egiten dituzula softwarea eguneratu baino lehen.

#### **Software eguneratzeen ezarpenak**

Zure telefonoaren arabera, baliteke aukera hau eskuragarri ez izatea.

Software eta konfigurazio eguneratzeak onartzeko edo ez, hautatu **Menua** > **Ezarpenak** > **Konfigurazioa** > **Gailukudeatz. ezarp.** > **Horn. softw. eguner.**.

#### **Software eguneratze bat eskatu**

- 1 Hautatu **Menua** > **Ezarpenak** > **Telefonoa** > **Telef.-eguneratzeak** zure zerbitzu hornitzailetik eskura ditzakezun telefono softwareko eguneratzeak eskatzeko.
- 2 Hautatu **Uneko softw. xehet.** uneko software bertsioa ikusteko eta eguneratzea behar den begiratzeko.
- 3 Hautatu **Desk. tel. softwarea** software eguneratze bat deskargatzeko eta instalatzeko. Jarraitu pantailan agertzen diren jarraibideei.
- 4 Instalazioa deskargatzea burutu eta gero bertan behera utzi bada, hautatu **Instal. softw.-eguner.** instalazioa hasteko.

Softwarea eguneratzeak zenbait minutu iraun dezake. Instalatzean arazorik izanez gero, jarri harremanetan zure zerbitzu hornitzailearekin.

#### **Segurtasuna**

Deiak murrizten dituzten segurtasunaukerak gaituta egonda ere (deiak

<span id="page-30-0"></span>blokeatzea, erabiltzaile talde itxia eta markatze finkoa, adibidez), telefonoan programatutako larrialdiko zenbaki ofizialera deitzea dago. Deiak blokeatzeko eta deiak desbideratzeko moduak ezin dira aldi berean gaituta eduki.

Aukeratu **Menua** > **Ezarpenak** > **Segurtasuna** eta ondorengoetako bat:

**PIN kode eskaera** edo **UPIN kode eskaera** — telefonoa pizten den bakoitzean PIN edo UPIN kodea eskatzeko. SIM batzuk ez dute PIN eskaera desaktibatzen uzten.

**Dei-murrizk. zerb.** — hartzaile jakin batzuei deiak egitea edo haien deiak jasotzea galarazteko (sareko zerbitzua). Debeku pasahitza behar da.

**Markatzea finkatuta** — telefono jakin batzuetara deiak egitea galarazteko (SIM txartelak onartzen badu). Markatze finkatua aktibatuta dagoenean, GPRS konexioak desgaituta egoten dira testumezuak GPRS bidez bidaltzerakoan. Kasu honetan, mezu zentroaren zenbakia eta hartzailearen telefono zenbakia markatze finkatuaren zerrendan gehitu behar dira.

**Erabiltz.-talde itxia** — egin eta jaso ditzakezun deien telefono zenbakiak zehazteko (sareko zerbitzua).

**Segurtasun maila** — SIM txartel bat sartzen den bakoitzean segurtasun kodea eskatzeko, hautatu **Telefonoa**.

**Sarbide kodeak** — segurtasun kodea, PIN kodea, UPIN kodea, PIN2 kodea edo debeku pasahitza aldatzeko.

**PIN2 kode eskaera** — PIN2 kodea eskatu behar den ezartzeko PIN2 kodeak babestutako telefonoaren funtzio berezi bat erabiltzean. Zenbait SIM txartelek ez dute uzten kode eskaera desaktibatzen. Zure telefonoaren arabera, baliteke aukera hau eskuragarri ez izatea. Informazio gehiago jasotzeko, jarri

harremanetan zure zerbitzu hornitzailearekin.

**Kodea erabiltzen** — PIN kode mota zehazteko

**Autorit.-ziurtagiriak** edo **Erabiltz. ziurtagiriak** — telefonoan deskargatutako autoritate eta erabiltzaileen ziurtagiriak ikusteko. [Ikus](#page-36-0) ["Nabigatzailearen segurtasuna"37.](#page-36-0)

**Segurt.-modul. ezarp.** — Segurt. modul. xehet. ikusteko, aktibatu **Modulu PIN eskaera** eta aldatu modulu PINa eta saio hasiera PINa. [Ikus "Sarbide](#page-5-0) [kodeak"6.](#page-5-0)

#### **Jatorrizko ezarpenak berreskuratzeko**

Telefonoaren atorrizko ezarpenak berreskuratzeko, hautatu **Menua** > **Ezarpenak** > **Berr. fabr. ezarp.** eta aukera hauetariko bat:

**Berrez. ezarp. soilik** — Datu pertsonalak ezabatu gabe lehentasun ezarpen guztiak berrezartzeko

**Guztiak berrezarri** — Datu pertsonal guztiak ezabatuz lehentasun ezarpen guztiak berrezartzeko. Datu pertsonalak hurrengoak izan daitezke: kontaktuak, mezuak, media artxibategiak eta aktibazio kodeak.

## **Operadore menua**

Webgune batean zure sare-operadoreak eskeinitako zerbitzuetara sartu. Informazio gehiago jasotzeko, jo ezazu zure sarearen operadorearengana. Operadoreak menu hau zerbitzu mezu baten bidez egunera dezake.

## **Galeria**

Kudeatu argazkiak, bideoak, musika, gaiak, irudiak, tonuak, grabaketak eta jasotako fitxategiak. Fitxategi hauek telefonoaren memorian edo memoria

<span id="page-31-0"></span>txartelean gordetzen dira eta karpetatan sailka daitezke.

#### **Karpetak eta artxibategiak**

- 1 Karpeta zerrenda ikusteko, hautatu **Menua** > **Galeria**.
- 2 Karpeta baten artxibategi zerrenda ikusteko, hautatu karpeta bat eta **Ireki**.
- 3 Artxibategi bat mugitzean memoria txartelaren karpetak ikusteko, joan memoria txartelara, eta sakatu korritze tekla eskuinerantz.

#### **Irudiak inprimatu**

Zure telefonoak Nokia XpressPrint onartzen du jpeg formatuan dauden irudiak inprimatzeko.

- 1 Zure telefonoa inprimagailu bateragarri bati konektatzeko, datu kable bat erabili edo Bluetooth erabiliz Bluetooth teknologia onartzen duen inprimagailu bati bidali. [Ikus "Haririk gabeko Bluetooth](#page-24-0) [teknologia"25.](#page-24-0)
- 2 Inprimatu nahi duzun irudia hautatu eta **Aukera** > **Inprimatu**.

#### **Partekatu irudiak eta bideoak sarean**

Partekatu irudiak eta bideoak sareko partekatze zerbitzu bateragarriekin.

Sareko partekatzea erabiltzeko, sareko partekatze zerbitzu batean izen eman behar duzu (sareko zerbitzua).

Irudi edo bideo bat sareko partekatze zerbitzu batean kargatzeko, aukeratu fitxategia galerian, sakatu **Aukera** > **Bidali** > **Webera kargatu** eta aukeratu sareko partekatze zerbitzua.

Sarean partekatzeari buruzko eta zerbitzu-hornitzaile bateragarriei buruzko informazio gehiagorako, ikus Nokia produktuen laguntza orriak zure tokiko Nokia webgunean.

Kargatutako fitxategiak sareko partekatze zerbitzuaren webgunean ikus ditzakezu zure telefonoarekin. [Ikus](#page-36-0) ["Kargatu sarean"37.](#page-36-0)

#### **Memoria txartela**

Erabili memoria txartela multimedia fitxategiak gordetzeko, bideoklipak, abestiak, soinu fitxategiak, irudiak eta mezuak, esate baterako.

Telefonoak erabilitako edukia duen Galeria ataleko zenbait karpeta (adibidez, Gaiak) memoria txartelean gordeta egon daitezke.

#### **Memoria txartela formateatzea**

Hornitutako zenbait memoria txartel aurretik formateatu dira; beste batzuk, ordea, formateatu behar dira. Memoria txartela formateatzean, txarteleko datu guztiak betirako galduko dira.

- 1 Memoria txartela formateatzeko, hautatu **Menua** > **Galeria** edo **Aplikazioak**, memoria txartelaren karpeta eta **Aukera** > **Mem.-txart. aukerak** > **Formateatu mem. txartela** > **Bai**.
- 2 Formateatutakoan, idatzi memoria txartelaren izena.

#### **Memoria txartela blokeatzea**

Baimenik gabeko erabilera saihesteko memoria txartelaren blokeorako pasahitza ezartzeko, hautatu memoria txartelaren karpeta eta **Aukera** > **Mem. txart. aukerak** > **Ezarri pasahitza**.

Pasahitza telefonoan gordetzen da eta ez duzu zertan berriro idazterik memoria txartela telefono berean erabiliz gero. Memoria txartela beste telefono batean

<span id="page-32-0"></span>erabili nahi izanez gero, pasahitza eskatuko zaizu.

Pasahitza ezabatzeko, hautatu **Aukera** > **Mem.-txart. aukerak** > **Ezabatu pasahitza**.

#### **Memoria kontsumoa behatu**

Datu talde ezberdinek erabiltzen duten memoria nahiz memoria txartelean software berria instalatzeko erabilgarri dagoen memoria egiaztatzeko, hautatu memoria txartela eta **Aukera** > **Xehetasunak**.

### **Media**

#### **Kamera eta bideoa**

Atera argazkiak edo grabatu bideoak kamera bateratuarekin.

#### **Atera argazki bat**

Argazki bat ateratzeko, eduki sakatuta kamera-tekla edo, bideo-modua aktibatuta badago, joan ezkerrera edo eskuinera.

Irudi-moduan zooma erabiltzeko, joan ezkerrera edo eskuinera edo erabili bolumen-teklak.

Argazkiak ateratzeko, sakatu kameratekla. Argazkiak telefonoaren memorian gordetzen dira, edo memoria txartelean, eskuragarri bada.

Automatikoki fokatzeko, sakatu kameratekla erdiraino. Marko zuri bat bistaratzen da. Eszena fokatutakoan, markoa berde bihurtzen da. Argazkiak ateratzeko, sakatu kamera-tekla beheraino. Marko gorriak argazkia fokatu gabe dagoela adierazten du. Kasu horretan, askatu kamera-tekla, eta fokatu berriro.

Segurtasun distantzia bat manten ezazu flasha erabiltzerakoan. Ez erabili flasha pertsona edo animaliengandik hurbil. Ez estali flasha argazkia ateratzen ari zaren bitartean.

Kameraren flasha erabiltzeko, hautatu **Aukera** > **Flasha** > **Aktibatu flasha**; edo argi-baldintza eskasetan flasha automatikoki aktibatzeko, hautatu **Automatikoa**.

Argazkiak atera bezain laster ikusteko, hautatu **Aukera** > **Ezarpenak** > **Irud. aurreikus. denb.** eta aurrebista-tartea. Aurrebista-tartean zehar beste argazki bat ateratzeko, hautatu **Atzera**. Argazkia beste gailu batera edo zerbitzu erabilgarri batera bidaltzeko, hautatu **Aukera** > **Bidali**.

Zure telefonoak 2.592 x 1.944 pixel pixeleko bereizmena duten irudiak onartzen ditu.

#### **Grabatu bideoak**

Bideo-modua aktibatzeko, eduki sakatuta kamera-tekla edo, argazki-modua aktibatuta badago, joan ezkerrera edo eskuinera.

Bideoa grabatzen hasteko, hautatu **Grabatu** edo sakatu kamera-tekla; grabaketa eteteko, hautatu **Etena** edo sakatu kamera-tekla; grabaketari berrekiteko, hautatu **Jarraitu** edo sakatu kamera-tekla; grabaketa gelditzeko, hautatu **Gelditu**.

Telefonoak gehienez 640 x 480 pixel bereizmena onartzen du bideoetarako eta bideoak telefonoaren memorian gordetzen ditu, edo memoria txartelean, eskuragarri bada.

#### **Kamera eta bideo aukerak**

Iragazki bat erabiltzeko, hautatu **Aukera** > **Efektuak**.

Kamera argiari egokitzeko, hautatu **Aukera** > **Zurien balantzea**.

<span id="page-33-0"></span>Bestelako kamera eta bideo ezarpenak aldatzeko eta irudi eta bideo biltegiratzea hautatzeko, hautatu **Aukera** > **Ezarpenak**.

#### **Multimedia erreproduzitzailea**

Telefonoak multimedia erreproduzitzaile bat du abestiak entzuteko eta bideoak ikusteko. Telefonoaren memoriako edo memoria txarteleko Musika karpetan gordetako musika eta bideo fitxategiak automatikoki gehitzen dira musika liburutegira.

Multimedia erreproduzitzailea irekitzeko, aukeratu**Menua** > **Media** > **Multim. jogailua**.

#### **Musika menua**

Sartu telefonoaren memorian edo memoria-txartelean gordetako musikaeta bideo-fitxategietan, deskargatu musika eta bideoak webetik edo erreproduzitu zuzenean bideoak sareko zerbitzari batetik (sareko zerbitzua).

#### **Musika entzutea edo bideoak erreproduzitzea**

Hautatu erabilgarri dauden karpetetako fitxategiren bat eta **Errepro.**.

#### **Webetik fitxategiak deskargatzea**

Hautatu **Aukera** > **Deskargak** eta deskargatzeko kokapena.

#### **Fitxategiak gehitu ondoren musikaliburutegia eguneratzea**

Aukeratu **Aukera** > **Eguneratu liburuteg.**.

#### **Erreprodukzio zerrenda bat sortu**

- 1 Aukeratu **Errepr.-zerrd.ak** > **Sortu erreprod.-zerrenda** eta idatzi zerrendaren izena.
- 2 Gehitu abesti eta bideoak ikusten diren zerrendetatik.

3 Aukeratu **Eginda** zerrenda gordetzeko.

### **Streaming-zerbitzu bat konfiguratzea (sareko zerbitzua)**

Zuzeneko erreprodukziorako ezarpenak zerbitzu-hornitzailearen konfiguraziomezu gisa jaso ditzakezu.

- 1 Aukeratu **Aukera** > **Deskargak** > **Streaming-ezarpenak** > **Konfigurazioa**.
- 2 Aukeratu zuzeneko erreprodukziorako zerbitzuhornitzailea, **Lehenetsia** edo **Konfig. pertsonala**.
- 3 Aukeratu **Kontua** eta zuzeneko erreprodukziorako kontua konfigurazio ezarpen aktiboentzat.

#### **Erreproduzitu abestiak**

Bolumena aldatzeko, sakatu bolumen teklak.

Kontrolatu erreproduzitzailea pantailako tekla birtualekin.

Erreproduzitzen hasteko, aukeratu ▶.

Erreprodukzioa eteteko, aukeratu  $\blacksquare$ .

Hurrengo abestira joateko, aukeratu . Aurreko abestiaren hasierara itzultzeko, aukeratu **144** bi bider.

Uneko abestia aurreratzeko, eduki sakatuta **DH**. Uneko abestia atzeratzeko, eduki sakatuta  $\blacksquare\blacksquare\spadesuit$  Askatu tekla abestia erreproduzitzen jarraitu nahi duzun puntuan.

Musika menura joateko, aukeratu .

Uneko zerrendara joateko, aukeratu  $\left( \cdots \right)$ 

<span id="page-34-0"></span>Multimedia erreproduzitzailearen menua ixteko eta musika atzean erreproduzitzen jarraitzeko, sakatu amaitzeko tekla.

Multimedia erreproduzitzailea geratzeko, eduki sakatuta amaitzeko tekla.

### **Aldatu multimedia erreproduzitzailearen itxura**

Telefonoak hainbat gai ditu multimedia erreproduzitzailearen itxura aldatzeko.

Aukeratu **Menua** > **Media** > **Multim. jogailua** > **Joan Multim.-jogl.** > **Aukera** > **Ezarpenak** > **Multim.-jogail. gaia** eta gaietako bat. Tekla birtualak gaiaren arabera aldatzen dira.

#### **Irratia**

Hautatu **Menua** > **Media** > **Irratia**.

Bolumen maila doitzeko, sakatu telefonoaren bolumen teklak.

Pantailako tekla grafikoak erabiltzeko, joan gora, behera, ezkerrera edo eskuinera.

Irratiaren menua ixteko eta irratia atzean erreproduzitzen jarraitzeko, sakatu amaitzeko tekla.

Irratia itzaltzeko, sakatu eta eutsi sakatuta amaitze tekla.

### **Bilatu irrati-kateak Bilatu eta gorde irrati-kateak**

- 1 Bilatzen hasteko, eduki sakatuta edo  $\triangleright$ . Irrati frekuentzia 0.05 MHz gora edo behera aldatzeko, sakatu laburki  $\leq$  edo  $\geq$ .
- 2 Irrati-keta bat memoria batean gordetzeko, aukeratu **Aukera** > **Gorde irratia**.

3 Irrati-katearen izena idazteko, aukeratu **Aukera** > **Irratiak** > **Aukera** > **Berrizendatu**.

**Aukera** aukeratu eta hauetatik:

**Irratiak bilatu** — uneko kokapenean eskuragarri dauden kateak automatikoki bilatzeko.

**Ezarri frekuentzia** — irrati-kate jakin baten frekuentzia idazteko.

**Irratiak** — gordetako irrati-kateen izena aldatzeko, berrantolatzeko edo ezabatzeko.

## **Aldatu irrati-kateak**

Aukeratu  $\bigwedge$  edo  $\nabla$  edo sakatu irratikateak zerrendan duen zenbakia.

### **Irratiaren ezarpenak**

Aukeratu eta honako hauetatik:**Aukera** > **Ezarpenak** eta aukera hauetariko bat:

**RDSa** — Hautatu irrati-datu sistemako datuak erakutsi behar diren ala ez.

**Maiztasun automat.** — Gaitu sintonizatutako katearen seinale hobereneko frekuentziara automatikoki aldatzeko funtzioa (eskuragarri RDS aktibatuta dagoenean).

**Irteera** — Aldatu mono edo estereo moduen artean.

**Irratiko gaia** — Hautatu irratiko gaia.

### **Ahots grabagailua**

Grabatu ahotsa, soinuak edo dei aktiboak eta gorde grabaketak Galeria atalean.

**Menua** > **Media** > **Grabagailua** aukeratu.

Grabagailua ezin da erabili datuen dei bat edo GPRS konexio bat aktibatuta dauden bitartean.

,  $\Pi$ edo  $\Pi$ tekla grafikoak erabiltzeko, mugitu ezkerretara edo eskuinetara.

### <span id="page-35-0"></span>**Grabatzen hastea**

Hautatu edo, dei batean, hautatu **Aukera** > **Grabatu**. Deiak grabatzen dituzun bitartean, deian parte hartzen duten alderdi guztiek soinu ahul bat entzungo dute.

#### **Grabaketa etetea**

Hautatu  $\Pi$ .

#### **Grabaketa gelditzea**

Hautatu . Grabaketak karpetako Galeria atalean gordeko dira grabaketak.

Azken grabaketa erreproduzitzeko edo bidaltzeko, grabaketen zerrendan sartzeko edo grabaketak gorde nahi dituzun memoria eta karpeta aukeratzeko, hautatu **Aukera** eta nahi duzun aukera.

#### **Ekualizadorea**

Soinua egokitu musika erreproduzitzailea erabiltzean.

Hautatu **Menua** > **Media** > **Ekualizadorea**.

Aurrez zehaztutako ekualizadore bat aktibatzeko, joan ezarpen-multzoetako batera eta hautatu **Aktibatu**.

#### **Ekualizadore multzo berri bat eratzea**

- 1 Hautatu zerrendako azken bi multzoetako bat eta **Aukera** > **Editatu**.
- 2 Joan ezkerrera edo eskuinera aurkezpen birtualetara sartzeko eta joan gora edo behera aurkezpena egokitzeko.
- 3 Ezarpenak gorde eta multzoari izena ezartzeko, hautatu **Gorde** eta **Aukera** > **Berrizendatu**.

# **Web**

Zure telefonoaren arakatzailearen bidez hainbat Internet zerbitzutan sartzeko aukera duzu (sareko zerbitzua). Webguneen itxura alda daiteke pantailaren tamainaren arabera. Baliteke internet orrialdeetako xehetasun guztiak ikustea posible ez izatea.

**Garrantzitsua:** Fidagarriak diren eta segurtasun eta babes egokia ematen duten zerbitzuak bakarrik erabili software kaltegarrien aurka.

Zerbitzu hauen eskuragarritasuna, tarifak eta argibideak ezagutzeko, jo zerbitzuhornitzailera.

Arakatzeko beharrezko ezarpenak zerbitzu-hornitzailearen konfiguraziomezu batean jaso ditzakezu.

Zerbitzua konfiguratzeko, aukeratu **Menua** > **Web orria** > **Web ezarpenak** > **Konfig.-ezarpenak**, konfigurazio bat eta kontu bat.

#### **Zerbitzu batera konektatzea**

Zerbitzuari konektatzeko, hautatu **Menua** > **Web orria** > **Hasiera orria**; bestela, egonean moduan, sakatu eta eutsi sakatuta **0**.

Laster-marka bat hautatzeko, hautatu **Menua** > **Web orria** > **Laster markak**.

Azken aldian bisitatutako web helbidea hautatzeko, hautatu **Menua** > **Web orria** > **Azken web helb.**.

Zerbitzu baten helbidea sartzeko, hautatu **Menua** > **Web orria** > **Helbidera joan**. Sartu helbidea eta hautatu **OK**.

Behin zerbitzuari konektatuta, orrietan zehar nabigatzen has zaitezke. Telefonoaren teklen funtzioak ezberdinak <span id="page-36-0"></span>izan daitezke zerbitzuen arabera. Telefonoaren pantailako testu argibideak jarraitu. Informazio gehiago jasotzeko, jarri harremanetan zure zerbitzuaren hornitzailearekin.

#### **Kargatu sarean**

Ireki zure partekatze zerbitzuaren web orria kargatutako irudiak eta bideoak ikusteko edo ezarpenak aldatzeko (sareok zerbitzua).

#### **Ireki sareko partekatze zerbitzu bat**

- 1 Aukeratu **Menua** > **Web** > **Webera kargak** eta sareko partekatze zerbitzu bat.
- 2 Aukeratu zerbitzuak eskainitako esteka bat

#### **Aldatu sareko partekatze zerbitzu baten ezarpenak**

- 1 Aukeratu **Menua** > **Web** > **Webera kargak** eta sareko partekatze zerbitzu bat.
- 2 Aukeratu **Aukera** > **Ezarpenak** zerbitzuko ezarpenen orria irekitzeko.

#### **Itxura ezarpenak**

Web orrian nabigatzean, hautatu **Aukera** > **Ezarpenak** eta ondorengoen artean:

**Pantaila** — Hautatu letra-tamaina, irudiak erakutsi behar diren eta testua nola bistaratu behar den.

**Orokorra** — Hautatu web helbideak Unicode (UTF-8) bezala bidali behar diren, edukien kodeketa mota eta JavaScript™ gaituta dagoen.

Aukera eskuragarriak desberdinak izan daitezke.

#### **Cache memoria**

Cachea datuak denbora batez gordetzeko erabiltzen den memoriaren kokapena da. Pasahitzak erabiliz ezkutuko informaziorik sartu edo sartzen saiatuz gero, hustu ezazu beti gordailua erabili ondoren. Atzitutako informazioa edo zerbitzuak gordailuan gordeta daude.

Cookie bat webgune batek zure telefonoaren cache memorian gordetzen dituen datuak dira. Cookie-ak cache memoria hustu arte gordetzen dira.

Nabigatzean cache memoria husteko, hautatu **Aukera** > **Tresnak** > **Ezabatu cachea**.

Telefonoak cookie-ak onartu edo ukatu ditzan, hautatu **Menua** > **Web orria** > **Web ezarpenak** > **Segurtasuna** > **Cookieak**; bestela, nabigatzean, hautatu **Aukera** > **Ezarpenak** > **Segurtasuna** > **Cookieak**.

#### **Nabigatzailearen segurtasuna**

Baliteke segurtasun funtzioak behar izatea zerbitzu batzuentzako, banketxezerbitzuak edota lineako erosketak, esaterako. Konexio hauetarako, segurtasun-ziurtagiriak behar dituzu eta beharbada segurtasun-modulu bat ere bai, SIM txartelean eskuragarri dagoena. Informazio gehiago jasotzeko jo ezazu zure zerbitzu-hornitzailearengana.

Segurtasun-moduluaren ezarpenak ikusteko edo aldatzeko, edo telefonoan deskargatutako autoritate- edo erabiltzaile-ziurtagirien zerrenda ikusteko, hautatu **Menua** > **Ezarpenak** > **Segurtasuna** > **Segurt.-modul. ezarp.**, **Autorit.-ziurtagiriak** edo **Erabiltz. ziurtagiriak**.

**Garrantzitsua:** Ziurtagiriak erabiltzeak urrutiko konexioa eta software instalazioarekin lotuta egon daitezkeen <span id="page-37-0"></span>arriskuak ia nabarmen gutxitzen dituen arren, ziurtagiri horiek zuzentasunez erabili behar dira segurtasun gehigarri hori benetan aprobetxatu ahal izateko. Ziurtagiri bat izateak soilik, berez, ez du eskaintzen inolako babes motarik. Ziurtagirien administratzaileak ziurtagiri zuzenak, egiazkoak edo fidagarriak eduki behar ditu ziurtasun gehigarria erabilgarria izan dadin. Ziurtagiriek bizi iraupen mugatua izaten dute. "Ziurtagiri iraungia" edo "Ziurtagiri onartezina" oharrak agertzen badira, ziurtagiriak onargarria izan behar lukeen arren, egiazta ezazu telefonoko data eta ordua zuzenak direla.

Ziurtagiriaren ezarpen datutik aldatu baino lehen, ziurtagiriaren jabea konfidantzazkoa dela eta ziurtagiria benetan zerrendan dagoen jabearena dela egiazta ezazu.

## **Mapak**

Mapetan hiri eta lurralde ezberdinetan zehar ibil zaitezke, helbideak eta interes puntuak bilatu, kokapen batetik besterako bideak planifikatu, kokapenak gorde eta gailu bateragarriei bidali.

Ia mapa digital gehienak neurri batean edo bestean zehaztu gabe edo osatu gabe daude. Ez oinarritu telefono honetan ematen diren mapetan soilik.

**Oharra:** Mapak, sateliteko irudiak, ahotsfitxategiak, gidak edo trafikoaren informazioa deskargatzean datu kopuru handiak transmititzen dira (sareko zerbitzua).

Sateliteko irudiak, gidak, eguraldiari eta trafikoari buruzko informazioa eta bestelako zerbitzuak Nokiarekin zerikusirik ez duten hirugarrenek sortu dituzte. Baliteke informazioa guztiz osatua eta zehatza ez izatea, eta

eskuragarritasunaren araberakoa izango da. Ez sekula informazio honetaz eta erlazionatutako zerbitzuez soilik fida.

Lortu Mapak aplikazioari buruzko informazio xehatua [www.nokia.com/](http://www.nokia.com/maps) [maps](http://www.nokia.com/maps) helbidean.

Mapak aplikazioa erabiltzeko, hautatu **Menua** > **Mapak** eta eskuragarri dauden aukeretatik.

#### **Mapak deskargatzea**

Telefonoak aurrez instalatutako mapak izan ditzake memoria txartelean. Mapa gehiago deskarga daitezke Internetetik Nokia Map Loader PC softwarea erabiliz.

#### **Nokia Map Loader**

Zure ordenagailuan Nokia Map Loader deskargatzeko eta bestelako informazioa jasotzeko, ikus [www.maps.nokia.com.](http://www.maps.nokia.com)

Mapak lehen aldiz deskargatu aurretik, ziurtatu memoria txartela telefonoan sartuta duzula.

Hasierako konfigurazioa zehazteko, hautatu **Menua** > **Mapak**.

Zure memoria txarteleko mapa multzoa aldatzeko, erabili Nokia Map Loader memoria txarteleko mapa guztiak ezabatzeko eta multzo berri bat deskargatzeko, mapa guztiak publikazio berekoak direla ziurtazteko.

#### **Sareko mapa zerbitzua**

Zure telefonoa doitu dezakezu beharrezkoa denean zure telefonoak bertan ez dituzun mapak automatikoki deskarga ditzan.

Hautatu **Menua** > **Mapak** > **Ezarpenak** > **Sarearen ezarpenak** > **Sarea erabiltz. baim.** > **Bai** > **Etxeko sarean** edo **Ez**.

<span id="page-38-0"></span>Mapen deskargatze automatikoa ekiditzeko, hautatu **Ez**.

**Oharra:** Mapak, sateliteko irudiak, ahotsfitxategiak, gidak edo trafikoaren informazioa deskargatzean datu kopuru handiak transmititzen dira (sareko zerbitzua).

#### **Mapak eta GPS**

Telefono barruko GPS hartzaileak satelitearen seinalea kokatutakoan, zenbait minutu igaro daitezke telefonoak uneko kokapena bistaratu arte.

#### **Bestelako zerbitzuak**

Mapak eguneratu dezakezu ahotsez gidatutako nabigazioa erabiliz, eskualdeko lizentzia beharrezkoa izanik.

Ahozko gida duen nabigatzaile bat erosteko, hautatu **Menua** > **Mapak** > **Zerbitzu gehigarriak** > **Erosi nabigazioa**, eta jarraitu argibideak.

Ahozko gida duen nabigatzailea erabiltzeko, Mapak aplikazioak sare konexioa erabiltzeko baimena eman behar duzu.

Nabibazio lizentzia zure SIM txartelari lotuta dago. Telefonoan beste SIM txartel bat sartuz gero, nabigazioa hastean lizentzia bat erosteko eskatuko zaizu. Erosterakoan, aurretik dagoen nabigazio lizentzia dohainik SIM txartela berrira transferitzea eskainiko dizute.

### **Antolatzailea**

#### **Iratzargailua**

Alarma bat ezartzeko nahi duzun orduan.

#### **Alarma ezartzea**

1 Hautatu **Menua** > **Antolatzailea** > **Alarma**.

- 2 Aktibatu alarma eta idatzi alarmaren ordua.
- 3 Alarma asteko egun hautatuetan errepikatzeko, hautatu **Errepikatu:** > **Piztuta** eta egunak.
- 4 Hautatu alarmaren tonua.
- 5 Zehaztu errepikapena denboraz kanpo gelditzeko tartea eta hautatu **Gorde**.

#### **Alarma gelditu**

Jotzen ari den alarma gelditzeko, hautatu **Gelditu**.

Alarmari minutu batean jotzen uzten badiozu edo **Errepika.** hautatzen baduzu, alarma gelditu egingo da errepikapena denboraz kanpo gelditzeko tartean eta gero berriro hasiko da jotzen.

#### **Egutegia**

Hautatu **Menua** > **Antolatzailea** > **Egutegia**.

Gaurko eguna agertzen da nabarmenduta. Egunak oharrik badu, eguna hizki lodiz nabarmentzen da. Eguneko oharrak ikusteko, hautatu **Ikusi**. Aste bat ikusteko, hautatu **Aukera** > **Asteko ikuspegia**. Egutegiko ohar guztiak ezabatzeko, hautatu **Aukera** > **Ezabatu oharrak** > **Ohar guztiak**.

Ordu- eta data-ezarpenak aldatzeko, hautatu **Aukera** > **Ezarpenak**. Denboratarte jakin bat igaro ondoren oharrak automatikoki ezabatzeko, hautatu **Aukera** > **Ezarpenak** > **Auto-ezab. oharrak**.

#### **Gehitu egutegiko ohar bat**

Joan datara, eta hautatu **Aukera** > **Ohar bat egin**. Hautatu ohar-mota eta sartu xehetasunak dagozkien eremuetan.

#### <span id="page-39-0"></span>**Egitekoen zerrenda**

Egin beharreko ataza bati lotutako oharra gordetzeko, hautatu **Menua** > **Antolatzailea** > **Egitekoen zerr.**.

Ohar bat egiteko oharrik gehitu ez bada, hautatu **Jar ohar.**; bestela, hautatu **Aukera** > **Gehitu**. Bete eremuak, eta hautatu **Gorde**.

Ohar bat ikusteko, joan oharrera, eta hautatu **Ikusi**.

#### **Oharrak**

Oharrak idatzi eta bidaltzeko, hautatu **Menua** > **Antolatzailea** > **Oharrak**.

Oharrik ez badago ohar bat idazteko, hautatu **Ohr. geh.**; bestela, hautatu **Aukera** > **Egin oharra**. Idatzi oharra, eta hautatu **Gorde**.

#### **Kalkulagailua**

Zure telefonoak kalkulagailu normala, zientifikoa eta dibisa kalkulagailua du.

Hautatu **Menua** > **Antolatzailea** > **Kalkulagailu** , kalkulagailu mota eta argibideak.

Kalkulagailuaren doitasuna mugatua da, eta kalkulu errazak egiteko soilik balio du.

# **Atzerako denboragailua**

#### **Denboragailu normala**

- 1 Denboragailua aktibatzeko, hautatu **Menua** > **Antolatzailea** > **Denborag.** > **Denborag. arrunta**, denbora bat sartu, eta denbora agortzean agertuko den ohar bat idatzi. Denbora aldatzeko, hautatu **Ordua aldatu**.
- 2 Denboragailua abiarazteko, hautatu **Hasi**.
- 3 Denboragailua geldiarazteko, hautatu **Denborag. geldiar.**.

### **Tarte denboragailua**

- 1 10 tartetara arteko tarte denboragailu bat abiarazteko, aurretik tarteak sartu.
- 2 Hautatu **Menua** > **Antolatzailea** > **Denborag.** > **Tarte denborag.**.
- 3 Denboragailua abiarazteko, hautatu **Denborag. hasi** > **Hasi**.

Tarteen tenporizadoreak hurrengo tartea nola hasi behar duen zehazteko, hautatu **Menua** > **Antolatzailea** > **Denborag.** > **Ezarpenak** > **Jarraitu hurr. aldira**.

#### **Kronometroa**

Kronometroa erabiliz, denbora neur dezakezu, eta bitarteko denborak eta bira-denborak jaso ere bai.

Hautatu **Menua** > **Antolatzailea** > **Kronometr.** eta hauetariko bat:

**Denb. kontr. zati** — bitarteko denborak jasotzeko. Denbora gorde gabe berrezartzeko, hautatu **Aukera** > **Zeroan jarri**.

**Itzul. denb. kontr.** — itzuli bakoitzeko denborak jasotzeko.

**Jarraitu** — atzealdean ezarri duzun denbora ikusteko. Kronometroaren denbora atzealdean ezartzeko, sakatu amaitze-tekla.

**Azkena erakutsi** — neurtutako azken denbora ikusteko kronometroa berrezarri ez bada

**Denborak ikusi** edo **Denborak ezabatu** — gordetako denborak ikusteko edo ezabatzeko

Kronometroak atzeko planoan funtzionatzea nahi baduzu, sakatu amaitze tekla.

## <span id="page-40-0"></span>**Aplikazioak**

Baliteke telefonoak hainbat joko edo aplikazio instalatuta izatea. Fitxategi horiek telefonoaren memorian edo memoria-txartel batean gordeta daude eta karpetak erabiliz antola daitezke. [Ikus](#page-31-0) ["Memoria txartela"32.](#page-31-0)

#### **Ireki aplikazio bat**

Hautatu **Menua** > **Aplikazioak** > **Jokoak**, **Bilduma** edo **Memoria txartela**. Joan joko edo aplikazio batera eta hautatu **Ireki**.

Joko baten soinuak, argiak eta bibrazioak ezartzeko, hautatu **Menua** > **Aplikazioak** > **Aukera** > **Ap. ezarpenak**.

Aplikazioen aukerak ikusteko, hautatu **Menua** > **Aplikazioak** > **Bilduma** > **Aukera**.

Hautatu hauetariko bat:

**Berts. eguneratu** — Egiaztatu aplikazioaren bertsio berri bat sarean deskargatzeko eskuragarri dagoen (sareko zerbitzua).

**Web orria** — Eskuratu aplikazioari buruzko datu edo informazio gehiago web orri batean (sareko zerbitzua), eskuragarri badago.

**Ap. sarrera** — Mugatu aplikazioa sarean sar ez dadin.

Aukera eskuragarriak desberdinak izan daitezke.

#### **Aplikazio bat deskargatu**

Zure telefonoak I2ME™ Java aplikazioak onartzen ditu. Deskargatu baino lehen, egiaztatu aplikazioa zure telefonoarekin bateragarria dela.

**Garrantzitsua:** Seguruak diren iturrietako aplikazio eta softwareak soilik instalatu eta erabili. Symbian Signed edo Java Verified™ aplikazioen proba gainditu dutenak, adibidez.

Aplikazio eta joko berriak zenbait modutan deskarga ditzakezu:

- Hautatu **Menua** > **Aplikazioak** > **Deskargak** > **Aplikazio-deskargak** edo **Jokoen deskargak**; eskuragarri dauden laster marken zerrenda agertuko da.
- Erabili Nokia Application Installer PC Suite-n aplikazioak zure telefonora deskargatzeko.

Zerbitzu ezberdinen eskuragarritasuna eta tarifak ezagutzeko, jo zerbitzuhornitzailera.

## **SIM zerbitzuak**

Zure SIM txartelak zerbitzu gehiago eskein ditzake. Zure SIM txartelak onartzen badu bakarrik erakusten da menu hori. Zerbitzu eskuragarriak nolakoak, menuaren izena eta edukiak halakoak.

SIM zerbitzuak erabiltzean zure telefonoaren eta sarearen artean bidalitako berrespen mezuak erakusteko, hautatu **Menua** > **Ezarpenak** > **Telefonoa** > **Egiazt. SIM ekintzak**. Telefonoaren arabera, agian zure SIM txartelan aukera hau ez da eskuragarri egongo. Informazio gehiago jasotzeko jarri harremanetan zure sare operadorearekin.

Baliteke zerbitzuetara sartzeko mezuak bidali behar izatea edota kobratuko zaizun dei bat egin behar izatea.

#### <span id="page-41-0"></span>**Osagarriak**

#### **Abisua:**

Nokia konpainiak modelo zehatz honekin erabiltzeko homologatutako bateria, kargagailu eta osagarriak bakarrik erabili. Bestelakorik erabiliz gero, onarpen eta bermeak indargabetu litezke eta arriskutsua izan liteke. Onartu gabeko kargagailu edo bateria bat erabiltzeak sute, leherketa, isurketa edo bestelako arriskuren bat suposa lezake.

Osagarri homologatuak non eskuratu daitezkeen jakiteko, jo ezazu zure banatzailearengana. Osagarriren baten kablea kentzeko, entxufetik eutsi eta tira, ez eutsi kabletik.

#### **Bateria**

#### **Bateria eta kargagailuaren informazioa**

Telefonoa bateria kargagarri batekin elikatzen da. Telefono honekin erabili beharreko bateria BL-6Q da. Baliteke Nokiak bateria modelo gehiago eskuragarri izatea telefono honentzat. Telefono hau ondorengo bateriek emandako energiarekin erabili behar da: AC-8, AC-15. Kargagailuaren modelo zenbakia ezberdina izan daiteke entxufe motaren arabera. Entxufe ezberdinak ondorengoen bidez identifikatzen dira: E, EB, X, AR, U, A, C, K edo UB.

Bateria behin eta berriro karga edo deskarga daiteke, baina azkenean agortu egiten da. Hitz egiteko eta egoneko tarteak ohi baino nabarmen laburragoak badira, bateria aldatu egin beharra dago. Erabili soilik Nokiak onartutako bateriak eta kargatu bateria Nokiak zure telefonorako diseinaturiko kargagailu homologatuekin soilik.

Bateria lehenengo aldiz erabiltzeko, edo bateria luzaroan erabili ez baldin bada, beharbada kargagailua konektatu, deskonektatu eta berriz ere konektatu egin beharko da bateria kargatzen has dadin. Bateria guztiz deskargatuta baldin badago, kargagailuaren ikurra pantailan agertu arte edo deirik egin ahal izan arte minutu batzuk igaro litezke.

Segurtasunez kentzea. Bateria kendu aurretik, beti telefonoa itzali eta kargagailua deskonektatu.

Modu egokian kargatzea. Kargagailua erabiltzen ari ez bazara, desentxufatu eta telefonotik deskonektatu. Ez utzi guztiz kargatutako bateriarik kargagailura konektatuta, gehiegi kargatzeak bateriaren iraupena labur baitezake. Guztiz kargatutako bateria erabili gabe utziz gero, pixkanaka deskargatu egingo da.

Saihestu tenperatua altuegiak edo baxuegiak. Bateria 15º eta 25º artean gordetzen saiatu. Tenperatura oso altu edo baxuek bateriaren bizitza eta gaitasuna murrizten dituzte. Baliteke bateria beroa edo hotza duen telefonoak denboraldi batean ez funtzionatzea. Bateriaren errendimendua asko gutxitzen da zero azpiko tenperaturetan.

Ez eragin zirkuitulaburrik. Nahi gabe zirkuitulaburra sor daiteke, metalezko objekturen batek (txanpon bat, klip bat edo axota bat, adibidez) bateriaren terminal positibo (+) eta negatiboak (-) zuzenean konektatzen baditu. (horiek banda metalikoen antza dute baterian). Sakelean edo poltsan ordezko bateria bat eramanez gero hori gerta liteke. Terminaletan zirkuitu-laburrik gertatuz gero, bateria edo konektatutako objektua hondatu egin litezke.

Botatzea. Bateriak ez sutara bota, lehertu egin daitezke eta. Bateriak botatzeko garaian, tokian tokiko arauak bete behar dira. Ahal dela, birziklatu. Ez bota etxeko gainerako hondakinekin batera.

Isurtzea. Ez desmuntatu, moztu, ireki, bihurritu, deformatu, zulatu edo txikitu telefonoa edo bateriak. Isurketarik gertatuz gero, saihestu bateriaren likidoa azala edo begiak ukitzea. Hori gertatuz gero, busti urarekin kaltetutako tokiak ahal bezain laster edo zoaz medikuarengana.

Kaltetzea. Ez ezazu bateria itxuraldatu eta ez iezaiozu objektu arrotzik sartu. Era berean, ez ezazu bateria ur edo beste likidoren batean murgildu edo busti. Bateriak lehertu egin daitezke hondatuta badaude.

Behar bezala erabiltzea. Bateria dagokion helbururako bakarrik erabili. Bateriaren erabilera okerrak sute, leherketa edo bestelako arriskuren bat eragin lezake. Telefonoa edo bateria eroriz gero, gainazal gogor batera bereziki, eta kaltetu egin dela irudituko balitzaizu, eraman ezazu zerbitzu zentroren batera erabiltzen jarraitu aurretik. Ez erabili hondatuta dagoen kargagailu edo bateriarik. Zure bateria umeen eskuetatik urrun mantendu.

#### **Nokia bateria autentikatzeko jarraibideak**

Erabil itzazu beti Nokia bateria originalak zure segurtasunerako. Nokia konpainiaren jatorrizko bateria bat erabiltzen ari zarela egiaztatzeko, erosi bateria Nokia konpainiak baimendutako denda batean eta egiaztatu jatorrizko holograma duela ondorengo pausoak jarraituz:

#### **Holograma autentikatu**

1 Hologramaren etiketa begiratzerakoan, Nokiaren esku elkartuen ikurra ikusi beharko litzateke angelu batetik eta Nokia Original Enhancements logotipoa bestetik.

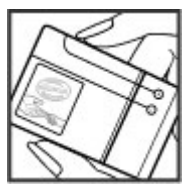

<span id="page-42-0"></span>2 Holograma ezkerrera, eskuinera, gora eta behera okertzean, 1, 2, 3 eta 4 puntu ikusi beharko lirateke alde bakoitzean hurrenez hurren.

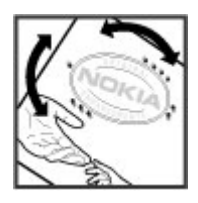

Hurrengo urratsak zuzentasunez bete arren, ezin da bateria egiazkoa dela guztiz ziurtatu. Bateriaren jatorria ezezaguna bada edo edozein arrazoirengatik Nokiaren holograma duen bateria egiazkoa ez dela susmatuz gero, ez ezazu erabili eta eraman ezazu hurbilen duzun Nokia zerbitzu-gunera edo zerbitzu-hornitzailearengana laguntza eskatzeko.

Nokia bateriei buruz gehiago jakiteko, zoaz [www.nokia.com/](http://www.nokia.com/battery) [battery](http://www.nokia.com/battery) helbidera.

#### **Arreta eta mantenimendua**

Zure telefonoa diseinu eta fabrikazio bikaineko produktu bat da, eta kontuz erabili behar da. Hurrengo proposamen hauek garantiaren estaldura babesten lagunduko dizute.

- Telefonoa lehor manten ezazu. Euriak, hezetasunak eta mota guztietako likidoek edo egoera bustiek, zirkuitu elektronikoak erdoil ditzaketen mineralak izan ditzakete. Zure gailua bustiz gero, atera bateria, eta utz iezaiozu guztiz lehortzen berriz jarri baino lehen.
- Ez erabili edo gorde telefonoa toki zikin edo hautsez betetako tokietan. Atal higikorrak eta osagarri elektronikoak honda daitezke.
- Ez ezazu telefonoa toki beroetan gorde. Tenperatura altuek gailu elektronikoen iraupena laburtu, bateriak hondatu eta plastiko batzuk deformatu edo urtu ditzakete.
- Ez ezazu gorde gailua toki hotzetan. Gailua bere tenperatura normalera bueltatzen denean, barruan hezetasuna sor dakioke, eta horrek, zirkuitu elektronikoen plakak honda ditzake.
- Ez zaitez telefonoa gida honetan azaltzen ez den modu batean zabaltzen saiatu.
- Ez ezazu utzi telefonoa lurrera erortzen; ez kolpatu edo astindu telefonoa. Modu zakarrean erabiliz gero, barruko zirkuituen plakak eta atal hauskorrenak apur daitezke.
- Ez ezazu erabili produktu kimiko kaltegarririk, disolbatzailerik edo garbigarri gogorrik telefonoa garbitzeko.
- Ez ezazu telefonoa margotu. Margoak atal mugikorrak buxatu eta funtzionamendu egokia galarazi dezake.
- Erabili ezazu zapi leun, garbi eta lehor bat lenteak garbitzeko; kamera, hurbiltasun sentsore edo argi sentsore lenteak esaterako.
- Telefonoarekin batera hornitu edo homologatutako ordezko antena soilik erabili. Baimenik gabeko antena, aldaketa edo atxikitako elementuek, gailua hondatu eta irrati tresnen araudien urratze bat suposa ditzakete.
- Kargagailua beti toki baten barruan erabili, ez aire librean.
- Sor ezazu beti gorde nahi duzun datuen segurtasun kopia bat, kontaktu eta agendako oharrak, esaterako.
- Noizean behin telefonoa berrezarri eta honen etekinik onena ateratzeko, itzal ezazu telefonoa eta ken iezaiozu bateria.

Gomendio hauek berdin balio dute telefono, bateria, kargatzaile edo beste edozein ekipamendurentzat. Telefonoren bat ongi ez badabil, eraman ezazu zure inguruan dagoen baimendutako zerbitzu gunera.

#### **Botatzerakoan**

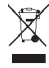

Telefonoan, edo haren dokumentu zein kaixan agertzen den gurutze batez estalitako zaborrontziak produktu elektriko edo elektronikoak, bateriak eta metagailuak funtzionatzeari uzten diotenean biltegi berezietara eraman behar direla gogorarazten du. Hau Europar Batasunean eta bilketa sailkatua eskuragarri dauden beste herrialde batzuetan bete beharrekoa da. Produktu hauek ezin dira sailkatu gabeko udal-zabortegietan bota.

Produktuak bilketa guneetara eramanez zaborrak kontrolik gabe uztea saihesten laguntzen duzu eta baliabide materialak berrerabiltzera bultzatu. Produktu hornitzaileak, tokiko zabortegi arduradunek, produkzio ardurako erakunde nazionalek eta tokiko Nokiaren ordezkariek xehetasun gehiago eskain diezazkizuke. Produktuaren ekologia agiria edo produktu zaharkituen biltegiratze berezirako informazioa jasotzeko zoa[zwww.nokia.com](http://www.nokia.com) helbideko herrialde jakin baten informazio atalera.

#### **Segurtasun informazio osagarria Ume txikiak**

Telefonoa eta honen osagarriak ez dira jostailuak. Zati txikiak izan ditzakete. Haurren eskumenetik kanpo mantendu.

#### **Inguru eragilea**

Telefono honek irrati-frekuentziekiko esposizio-arauak betetzen ditu baldin eta modu egokian erabiltzen bada edo belarritik honako gutxieneko tartea mantentzen bada: 1,5

<span id="page-43-0"></span>zentimetro (5/8 hazbete). Soinean eraman ditzakezun zorro babesle, gerriko poltsatxo edo euskarriek ez lukete metalik izan behar eta telefonoa gorputzetik aurrez aipatutako distantziara eraman beharko zenuke.

Datu-fitxategiak edo mezuak bidaltzeko, kalitate oneko sare konexioa beharrezkoa da. Datu-fitxategiak edo mezuak beranduago bidaliko dira horrelako konexioren bat eskuragarri egon arte. Jarraitu utzi beharreko tarteari buruzko argibideak transmisioa amaitu arte.

#### **Aparatu medikoak**

Irrati-transmisioko ekipoek, telefono mugikorrak barne, modu ezegokian babestutako tresna medikoen funtzionamenduan eragin dezakete. Jarri harremanetan medikuarekin edo gailu medikoaren egilearekin kanpoko irrati-frekuentziaren energiatik ondo babestuta daudela zehazteko. Itzali telefonoa argitaratutako arauak hori egitea eskatzen dizutenean. Ospitaleetan edo osasun zentroetan irrati-frekuentziaren energiarekiko sentikorra den ekipamendua erabil daiteke.

#### **Medikuntzako tresna inplantatuak**

Medikuntzako tresnen egileek hari gabeko gailuaren eta inplantatutako mediku tresnaren artean, taupadamarkagailu edo desfibriladoreak esaterako, gutxienez 15,3 zentimetroko (6 hazbeteko) tartea egotea gomendatzen dute medikuntza tresnarekiko egon daitezkeen interferentziak ekiditeko. Tresna hauetakoren bat darabilten pertsonek:

- Eduki haririk gabeko gailua tresna medikotik 15,3 zentimetrotara (6 hazbetetara) baino gehiagotara
- Ez eraman telefonoa paparreko zorro batean.
- Eduki haririk gabeko gailua tresna medikoa dagoen kontrako belarrian.
- Interferentziaren bat dela susmatu bezain laster, itzali hari gabeko telefonoa.
- Jarraitu egilearen argibideak inplantatutako gailu medikoari dagokionez.

Zure haririk gabeko telefonoa medikuntzako tresna batekin batera erabiltzeari buruzko zalantzarik izanez gero, jar zaitez zure sendagilearekin harremanetan.

#### **Entzuteko aparatuak**

Gailu mugikor digital batzuek audiofono batzuetan eragina izan dezakete.

#### **Ibilgailuak**

Irrati-frekuentziako seinaleek ibilgailuetan gaizki instalatutako edo gaizki babestutako sistema elektronikoetan eragina izan dezakete, hala nola, erregaiaren injekzio elektronikoetan, balazten blokeoa saihesteko sistema elektronikoetan, abiaduraren kontrol elektronikoetan edo airbag sistemetan. Informazioa lortzeko, egiaztatu autoaren edo honen ekipamenduaren fabrikatzailearekin.

Langile kualifikatuek soilik ikuska ditzakete telefonoak eta ibilgailuetan instalatu. Behar bezala instalatu edo erabili ezean, arriskuak sor daitezke eta bermea baliogabe daiteke. Egiaztatu erregularki ibilgailuan instalatutako hari gabeko osagarriek behar bezala funtzionatzen dutela. Ez gorde edo eraman likido sukoiak, gasak edo material lehergarriak telefonoa, haren zatiak edo osagarriak daramatzazun toki berean. Gogoratu airbag-ak indar handiarekin puzten dela. Ez jarri telefonoa edo osagarriak airbag-a aterako den tokian.

Itzali telefonoa hegazkinera igo aurretik. Hari gabeko gailuak hegazkinean erabiltzea arriskutsua izan daiteke hegazkinaren funtzionamendurako eta legez kanpokoa izan daitekeelako.

#### **Balizko ingurune leherkorrak**

Itzali telefonoa leherketak gertatzeko arriskua badago. Bete argitaratutako argibideak. Txinpartak horrelako inguruetan gertatuz gero, leherketak edo suteak gerta daitezke, kalte fisikoak edo heriotza eraginez. Itzali telefonoa gasolina inguruan dagoenean, gasolindegietan, adibidez. Jarraitu gasolina gordetzen eta banatzen den tokietan erabiltzeko murriztapenak, bai eta gune kimikoetan edo eragiketa arriskutsuak abian direnean ere. Leher daitekeen ingurumena duten lekuak argi eta garbi markatuta egon ohi dira, baina ez beti. Zure autoaren motorra itzaltzeko eskatzen zaizun tokiak, itsasontzietako bizkar azpian, transferentzia kimikoak egiteko edo biltegiratzeko eraikuntzak eta aireak alea, errautsa edo metalezko partikulak dituen ingurumenak barne. Likido egindako petroleo-gasa erabiltzen duten autoen egileekin egiaztatu behar duzu (butano edo propano, esaterako) hurbilean gailu hau segurtasunez erabil daitekeen zehazteko.

#### **Larrialdi-deiak**

**Garrantzitsua:** Telefono mugikorrek, telefono hau barne, irrati-seinaleak, haririk gabeko eta lehorreko sareak eta erabiltzaileak programatutako funtzioak erabiliz funtzionatzen dute. Telefonoa larrialdi-deiak sare zelularren bidez soilik egiten saiatuko da. Ez da uneoro konektatzeko aukera izatea ziurtatzen. Ez zaitez inoiz egon telefono mugikor baten menpe komunikazio garrantzitsuetarako, adibidez, osasun larrialdi baterako.

Larrialdi deiak egiteko:

- 1 Telefonoa itzalita baldin badago, piztu ezazu. Seinaleak behar besteko indarra daukan begiratu. Telefono motaren arabera, baliteke ondorengoak ere egin behar izatea:
	- SIM txartela sartu, telefonoak erabiltzen badu.
	- Aktibatu dituzun zenbait dei murrizketa ezgaitu.
	- Profila hegaldi edo lineaz kanpoko modutik modu aktibo batera aldatu.
- 2 Sakatu amaitzeko tekla behar bezain beste pantaila ezabatzeko eta telefonoa deietarako prestatzeko.
- <span id="page-44-0"></span>3 Sartu zauden tokiko larrialdi zenbaki ofiziala. Larrialdi zenbakiak tokiaren arabera alda daitezke.
- 4 Sakatu deitzeko tekla.

Larrialdi dei bat egitean, eman ezazu beharrezko informazio guztia ahalik eta zehatzen. Zure gailu mugikorra komunikatzeko modu bakarra izan daiteke istripu bat dagoen tokian. Deia ez bukatu hori egiteko baimenik ez den bitartean.

#### **Ziurtagiri informazioa (SAR) Telefono honek irrati uhinekiko arriskuari buruzko arauak betetzen ditu.**

Zure telefono mugikorra irrati-igorlea eta irrati-hargailua da. Araudi internazionalek gomendatzen duten irrati uhinekiko arrisku egoerara ez heltzeko diseinatua dago. Araudi hauek ICNIRP elkarte zientifiko independenteak garatu ditu eta pertsona guztiak babesteko marjina daukate, adina edo osasuna kontutan izan gabe.

Telefono mugikorren arriskuen kontrako araudiak Berariazko Absortzio Tasa (Specific Absorption Rate) edo SAR moduan ezagutzen den neurri unitate bat erabiltzen du. ICNIRP araudian ezartzen den SAR limitea 2.0 watt/kilogramo (W/kg)-koa da, 10 gramoko ehunean erabilita batezbeste. SAR probak funtzionamendu posizio estandarretan egiten dira, telefonoak potentzia mailarik altuenean transmititzen duen bitartean probatutako frekuentzia banda guztietan. Funtzionatzen ari den telefono baten kasuan kasuko SAR maila, gehiengo balioaren azpitik egon daiteke, zeren telefonoa sarea atzitzeko behar duen indarra erabiltzeko bakarrik diseinatuta baitago. Kantitatea faktore batzuen arabera alda daiteke, adibidez, sare estazio gune batekiko zein hurbil zauden.

SAR balio altuena ICNIRP araudien arabera telefonoa belarrian erabiltzeko honakoa da: 0,41 W/kg.

Telefonoaren osagarriak erabiltzeak SAR balio ezberdinak eman ditzake. SAR balioak proba eta informazio nazionalen eskakizunen eta sareko bandaren araberakoak izan daitezke. SAR-i buruzko informazio gehiago jasotzeko kontsultatu ezazu produktuari buruzko informazioa helbide honetan: [www.nokia.com.](http://www.nokia.com)

# <span id="page-45-0"></span>**Aurkibidea**

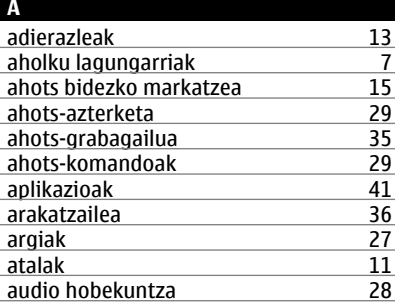

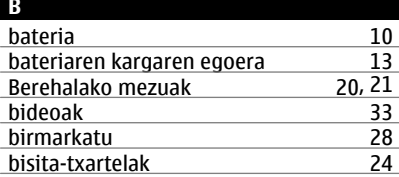

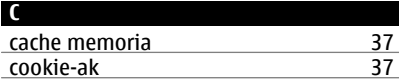

## **D**

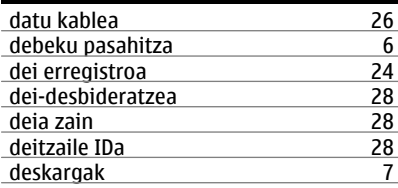

#### **E**

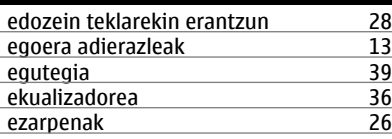

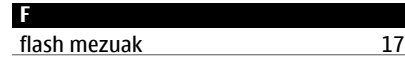

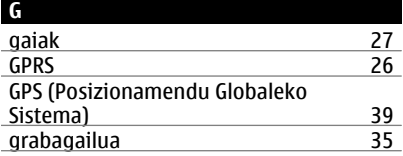

#### **H**

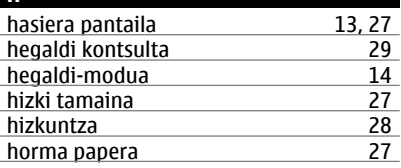

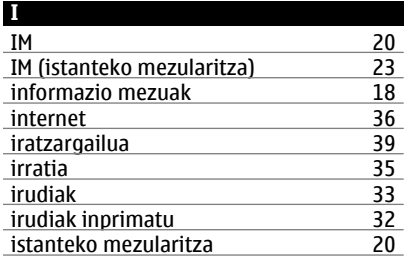

### **J**

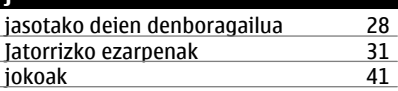

#### **K**

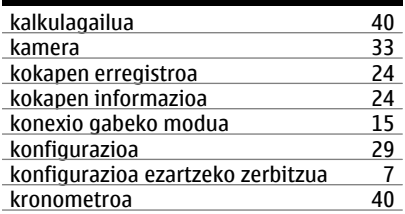

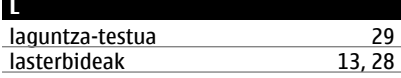

## konfigurazioa [19](#page-18-0)

posta elektronikoaren

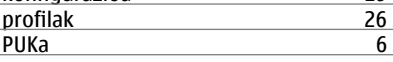

### **M** <u>mail [22](#page-21-0)</u> Mapak [38](#page-37-0)<br>markatze bizkorra 15, 24, 28 markatze bizkorra [15](#page-14-0), [24,](#page-23-0) [28](#page-27-0)<br>markatze lasterbideak 15 markatze lasterbideak [15](#page-14-0)<br>markazio lasterbideak 24 markazio lasterbideak [24](#page-23-0)<br>
memoria txartela 10, 32 memoria txartela [10,](#page-9-0) [32](#page-31-0)<br>mezu zentroaren zenbakia 16 mezu zentroaren zenbakia  $\frac{16}{17}$ mezua bidaltzea <u>17a - [17](#page-16-0)a hamarkad</u><br>Transferantzia ezarpenak 18a hamarkada eta 18a hamarkada eta 18 mezuen ezarpenak [18](#page-17-0)<br>microSD txartela 10 microSD txartela [10](#page-9-0)<br>multimedia erreproduzitzailea 34 multimedia erreproduzitzailea [34](#page-33-0)<br>My Nokia 37 My Nokia [7](#page-6-0)

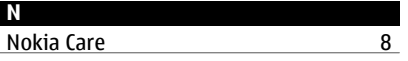

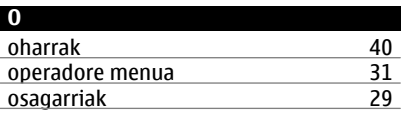

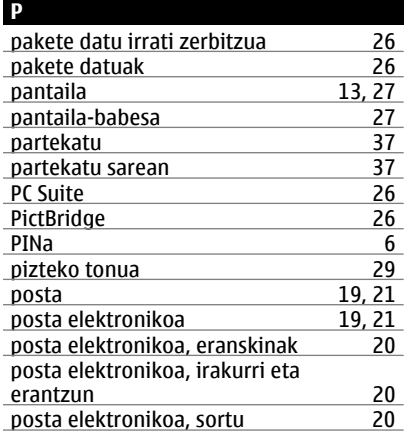

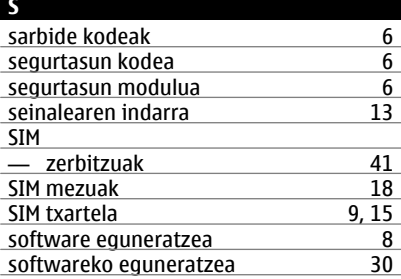

### **T** teklak [11](#page-10-0)<br>teklatuaren blokeoa 15 teklatuaren blokeoa [15](#page-14-0) telefonoaren software eguneratzeak [29](#page-28-0)<br>tonuak 27 tonuak [27](#page-26-0) txateatzeko zerbitzuak (IM) [23](#page-22-0)

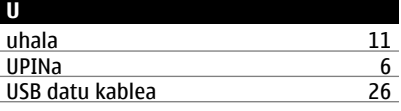

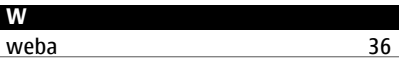

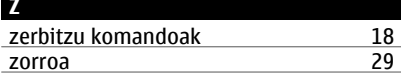